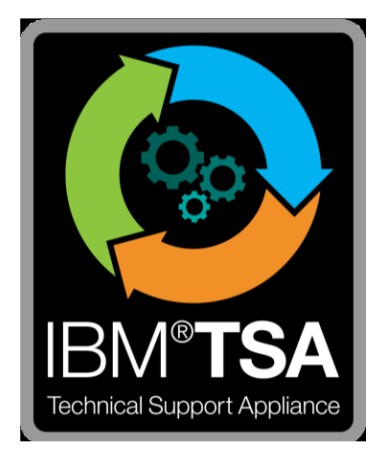

# IBM® Technical Support Appliance 構成アシスタント・ガイド

バージョン 2.8.0.0

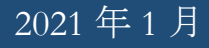

# 目次

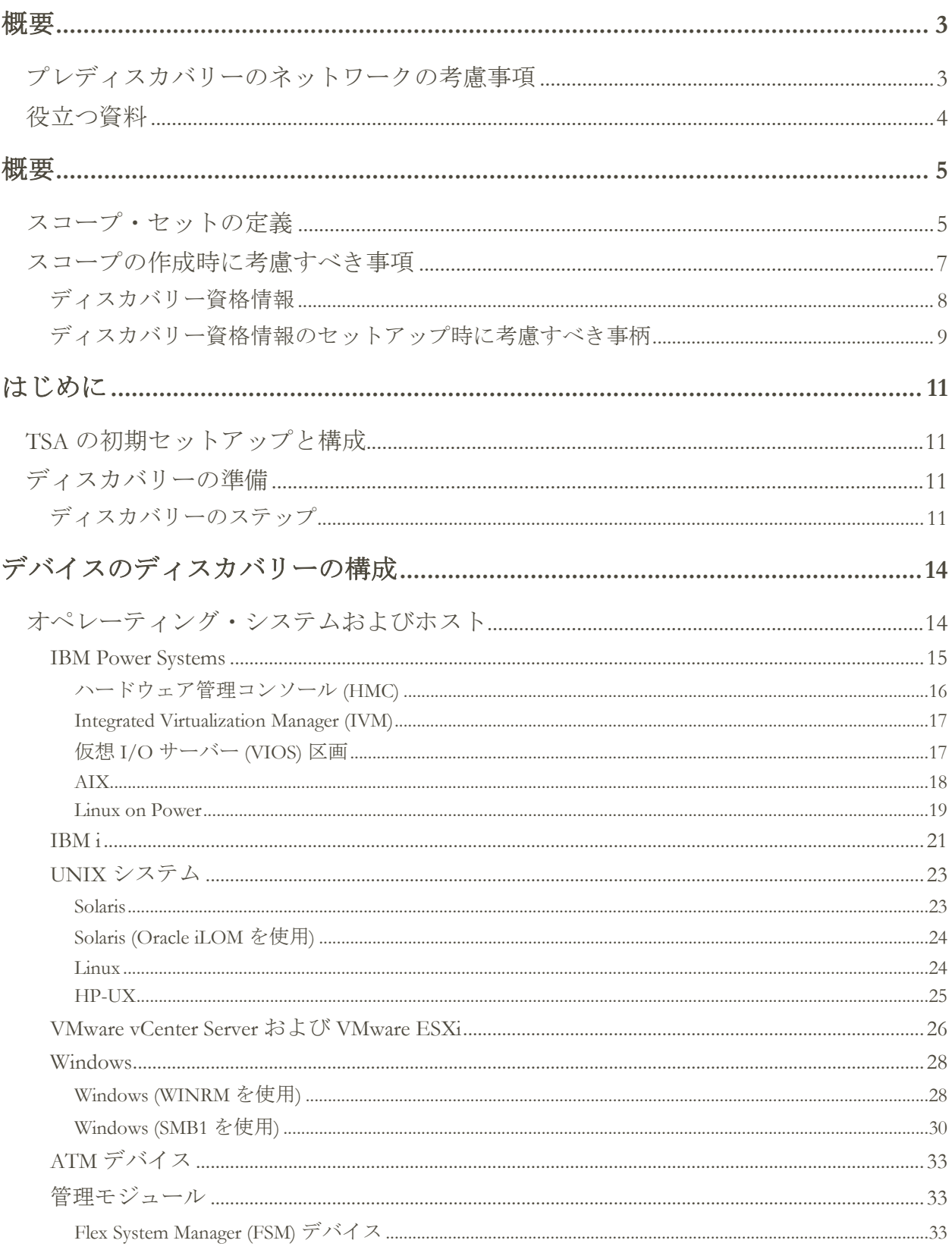

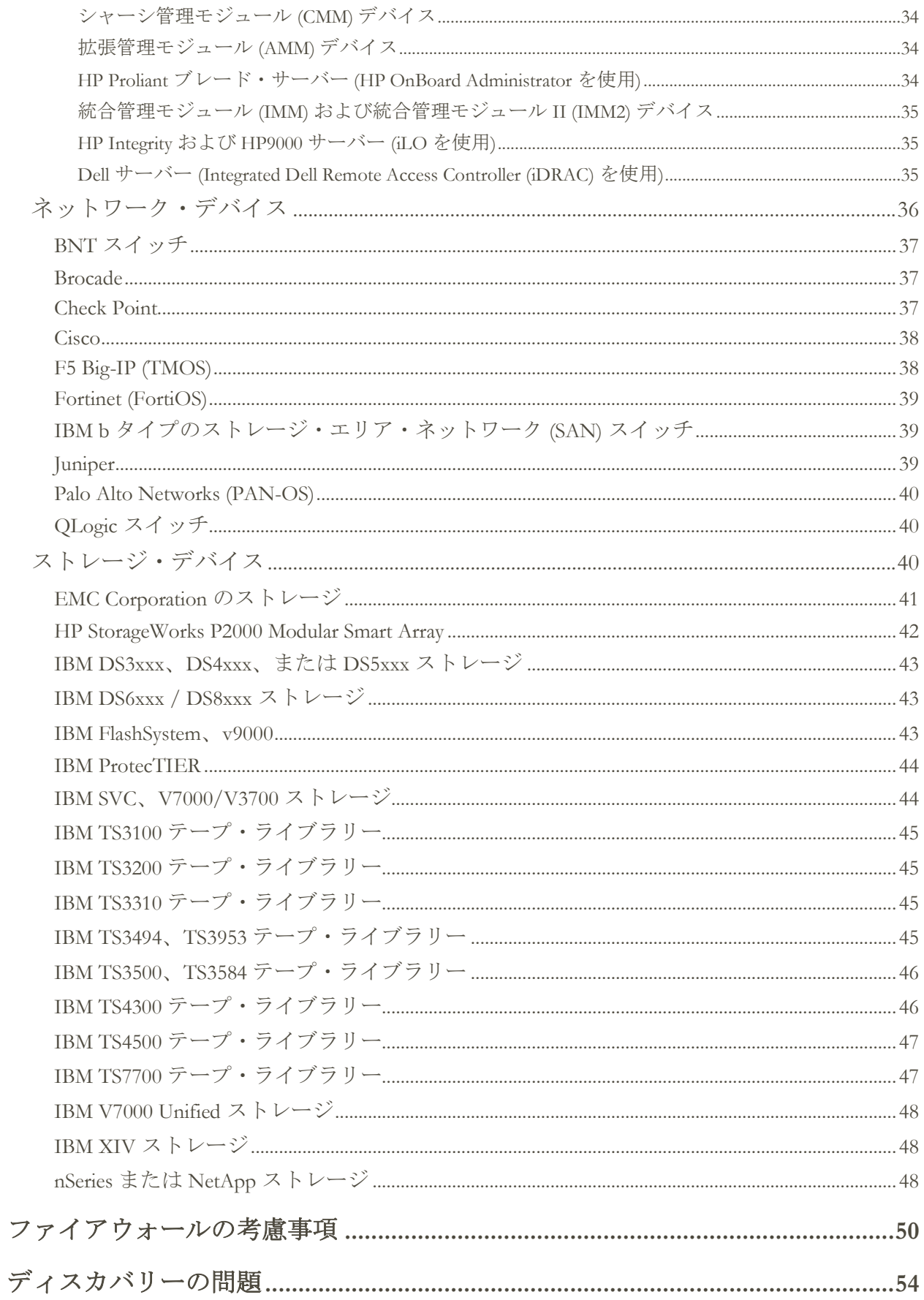

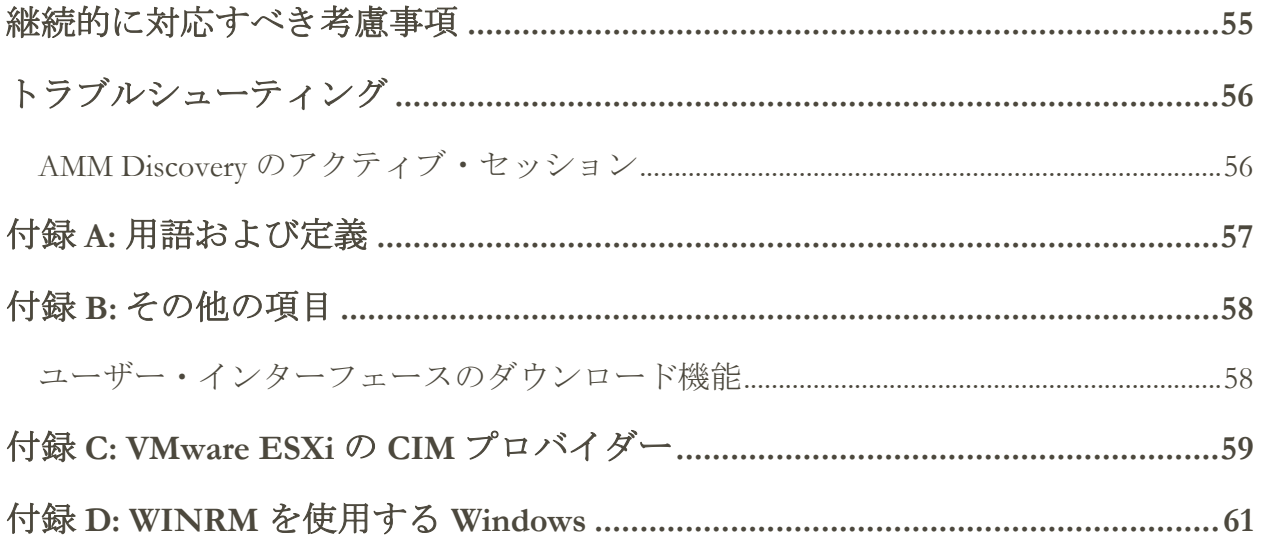

<span id="page-4-0"></span>IBM Technical Support Appliance (TSA) は、IBM サポート契約を最大限に活用するた めの使いやすいツールです。TSA は、ご使用の IT インフラストラクチャーから重 要な情報技術要素やそれらの関係性を検出し、そのデータを分析するために安全 に IBM サポートに転送します。IBM サポートはこのデータから、お客様のデー タ・センター内のサーバーやネットワーク・コンポーネント間の複雑な関係につ いての知見を得ることができます。

本資料は、TSA のインストール、計画、および構成に役立つ情報とガイダンスを 提供する目的で作成されました。

# <span id="page-4-1"></span>プレディスカバリーのネットワークの考慮事項

初めてのディスカバリーおよび送信のために TSA を構成する前に、次の事項が対 処済みであることを確認してください。本資料の説明は、TSA がインストール済 みで、Web インターフェースがアクセス可能であり、TSA が最新レベルに更新さ れていることを前提としています。そうなっていない場合は、「Technical Support Appliance セットアップ・ガイド」(本資料のこれ以降の箇所では「セットアップ・ ガイド」と呼びます) を参照してください。

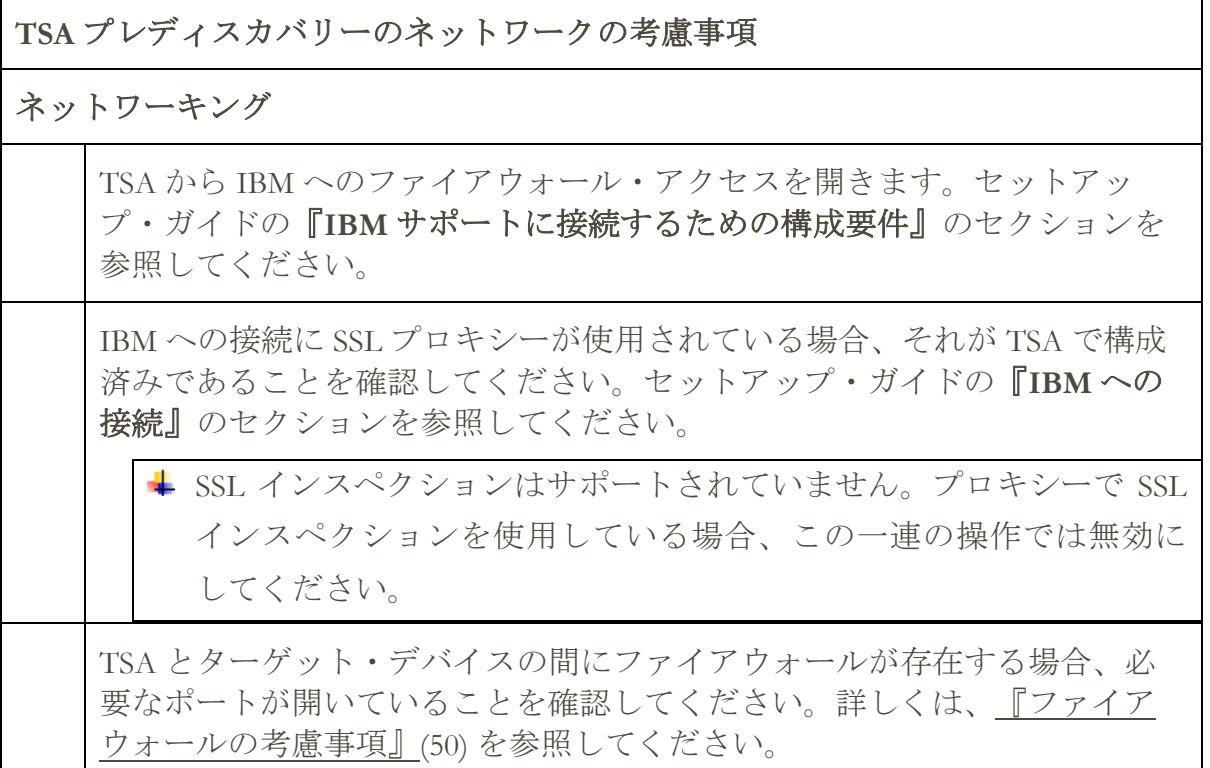

# <span id="page-5-0"></span>役立つ資料

以下のリンクを使用すると、Technical Support Appliance に関する Web サイトにす ぐに移動できます。IBM Technical Support Appliance を使用して作業を開始するうえ で必要なすべての情報を参照できます。ibm.com からセットアップ・ガイドやセ キュリティーに関する資料にアクセスしたり、サンプル・レポートを表示したり、 Technical Support Appliance インストール・コードをダウンロードしたりできます。

Technical Support Appliance について詳しくは、<https://ibm.biz/TSAdemo> を参照して ください。

- <span id="page-6-0"></span>TSA は、導入済みのオペレーティング・システム・コンポーネント、ファームウ ェア・コンポーネント、物理サーバー、ネットワーク・デバイス、仮想 LAN とい った、ご使用の IT インフラストラクチャーに関する情報をディスカバーします。 収集する情報の範囲と詳細度を最適化するには、TSA 内でディスカバリー・デバ イスを識別するための構成タスクを行う必要があります。
- TSA は、お客様のネットワーク環境への影響を可能な限り小さくすることを試み ます。そのために、ディスカバリー・プロセスでは反復と、よく計算されたアプ ローチが採用されています。このアプローチでフル・ディスカバリーにかかる時 間は最長で 72 時間です。ディスカバリー・ジョブの状況は、「要約」パネルの 「ジョブの要約」セクションを表示してモニターできます。
- ディスカバリー・プロセスの一環で、TSA はまず、資格情報を使用せずに、定義 済みのスコープ内でデバイスの検出を試みます。これには、低干渉の IP スキャン、 スタックの指紋照合、およびポート・マッピングによる、Nmap を使用したデバ イスのディスカバーと分類が含まれます。一般に、このアクティビティーは侵入 検知システム (IDS) を作動させるほどのものではありませんが、ローカル設定が 厳重である場合は作動させることがあります。

TSA が IT インフラストラクチャーに関する情報を収集するようにするには、TSA に以下の情報を提供します。

- スコープ
- アクセス資格情報

# <span id="page-6-1"></span>スコープ・セットの定義

スコープ・セットは、個々のスコープを論理的なグループにまとめたものです。 スコープは IP アドレスを使用して、環境のディスカバーを開始する場所を TSA に伝えます。スコープ・セットは、1 つ以上のスコープから構成されます。スコ ープの項目には次の 3 つのタイプがあります。

- サブネット IP アドレスとサブネット・マスクによって定義されます。サ ブネットはクラス C サブネットに制限されています。
- IP 範囲 開始と終了の間のすべての IP アドレスが含まれます。
- IP アドレス / ホスト 個々の IP アドレスまたはホスト名。

ホスト名は、ディスカバリー時ではなく、入力時に解決されます。詳細について は、[『スコープの作成時に考慮すべき事項』](#page-8-0)[\(7\)](#page-8-0) を参照してください。

必要な場合、あるスコープについて、ホスト、範囲、またはサブネット定義を指 定してスコープ除外を定義することができます。その結果に含まれる IP アドレス は、そのスコープの一部とみなされず、スキャンはされません。

TSA では、次の 3 つのタイプのスコープ・セットがサポートされています。

- 1. 一般スコープ・セット: 個別の IT ネットワーク・エレメントをディスカバーで きます。このスコープ・セットには、IP アドレス、IP アドレスの範囲、また はネットワークあるいはサブネットを使用してこれらのネットワーク・エレメ ントの場所を特定する 1 つ以上のスコープが含まれます。
- 2. **HMC** 動的スコープ・セット: 1 つ以上の IBM POWER Systems HMC の IP アド レスおよび関連する資格情報を指定できます。また、HMC が管理するすべて の LPAR に関する情報も、LPAR の IP アドレスを識別せずに収集できます。動 的スコープ・セットでは、これらの LPAR に正常にアクセスするためにユーザ ーが提供する資格情報を使用します。
- 3. **VMware** 動的スコープ・セット: 1 つ以上の VMware vCenter Server または ESXi のインスタンスの IP アドレス、および関連する資格情報を指定できます。ま た、VMware が管理するすべての仮想マシンに関する情報も、仮想マシンの IP アドレスを識別せずに収集できます。動的スコープ・セットでは、これらの仮 想マシンに正常にアクセスするためにユーザーが提供する資格情報を使用しま す。

HMC および VMware vCenter Server / ESXi の場合、動的スコープ・セットの使用を お勧めします。動的スコープ・セットでは、個別の LPAR/仮想マシンのディスカ バリー・スコープを作成および管理する場合と比べ、TSA で行う構成にかける労 力が少なくて済みます。また、LPAR または仮想マシンを時間の経過とともに追 加したり削除したりする環境では、動的スコープ・セットによって、スコープ・ セットを変更することなくこうした状況に対応できます。

TSA でディスカバリー・スコープを定義するための詳細な手順は、セットアッ プ・ガイドの『ディスカバリー・スコープの設定』セクションを参照してくださ い。

# <span id="page-8-0"></span>スコープの作成時に考慮すべき事項

スコープのセットアップには、標準として定義されている方法はありませんが、 時間と労力の節約になるいくつかの考慮事項があります。

- 可能な場合には、動的スコープ・セットを使用して、HMC とその管理対 象 LPAR、または VMware vCenter Server / ESXi およびその管理対象仮想マ シンのディスカバリーを定義します。動的スコープ・セットを使用すると、 LPAR または仮想マシンのスコープを定義する必要はありません。
- HMC 動的スコープ・セットでは、ディスカバー対象の HMC の 1 つ以上 の IP アドレス / ホスト名のインポートが可能です。詳しくは、セットア ップ・ガイドの『**HMC** 動的スコープ』セクションを参照してください。
- VMware 動的スコープ・セットでは、ディスカバー対象の VMware vCenter サーバーおよび ESXi インスタンスの 1 つ以上の IP アドレス /ホスト名の インポートが可能です。詳しくは、セットアップ・ガイドの『**VMware** 動 的スコープ』セクションを参照してください。
- 複数のデバイスをディスカバーするには、個々の IP アドレスやホスト名 ではなく 、IP 範囲やサブネット・スコープを使用します。そのようにす れば、スコープ定義の数が制限され、管理が容易になります。
- サブネット・スコープ定義を使用する場合、スコープ・セットごとに 1 つ のみ含めてください。サブネット・スコープ定義が、クラス C ネットワ ーク (256 IP アドレス) 以下に解決するようにしてください。
- 「一般スコープ・セットのインポート」機能を使用して、指定した名前 と入力テキスト・ファイルにある IP アドレスのリストに基づいて新しい スコープ・セットを作成します。詳しい手順については、セットアップ・ ガイドの『ディスカバリー・スコープ』→ 『一般スコープ・セットのイ ンポート』セクションを参照してください。
- TSA は入力時に1回ホスト名を解決します。システムの IP アドレスが変 更され、ホスト名は同じままである場合、新しい IP アドレスを解決する には、このシステムのスコープを削除して作成し直す必要があります。
- スコープ・セットに含まれる IP アドレスの数が多くなるほど、ディスカ バリーにかかる時間は長くなります。ディスカバリーにかかる時間を最小 限にするには、検出したい要素のみが対象となるようにスコープを設定し てください。
- 一般スコープ・セットを使用する場合、スコープ・セットの解決結果の (範囲ま たはサブネットのスコープ定義を拡張した後の) IP アドレスの累積数を 400 以下 に制限します。単一のスコープ・セットで 400 を超える IP アドレスがスキャン されると、ディスカバリー・プロセス中にパフォーマンス、サーバーまたはネッ トワークに関する問題が発生する可能性があります。 スコープ・セットを表示 すると、対象のスコープ・セットが検出しようとする IP アドレスの数が表示さ れます。
	- TSA では、複数のスコープ・セットで IP アドレスを定義することは不可 能ではありません。しかし、これは通常は避けるべきです。そのように しても、ディスカバリーにかかる時間が長くなるだけで、何か追加の情 報を収集できるわけではないからです。
	- 次のようにスコープをスコープ・セットにグループ化して、デバイスの論 理グループを作成します。
		- o 同一のデバイス・タイプを 1 つのスコープ・セットに入れてグループ 化します。例えば、IBM FlashSystem ストレージ・サブシステム用のス コープ・セットを作成します。
		- o 同じジオグラフィーにあるデバイスをグループ化します。
		- o ビジネス・アプリケーションまたはサービスに基づいてデバイスをグ ループ化します。

# <span id="page-9-0"></span>ディスカバリー資格情報

いくつかの例外を除き、ディスカバリーを実行するには、ご使用の環境を十分に 理解するために必要な詳細情報を取得するために、一定のレベルのアクセス権が 必要になります。

普通は、TSA が使用するためのサービス・アカウントをディスカバリー・デバイ ス上に作成する必要があります。プラットフォーム・タイプごとに必要な具体的 なアクセス権限については、以下のセクションを参照してください。これらのサ ービス・アカウントの管理をシンプルにするには、特定の製品ファミリーのすべ てのデバイスで同じユーザー名を使用します。

TSA がデバイスに接続するために使用するサービス・アカウントを保守するタス クは、以下のいずれかの方法を使用してシンプルにできます。

- 有効期限のないパスワードが設定されたサービス・アカウントを作成する
- SSH 鍵の使用がサポートされているデバイス製品ファミリーでは SSH 鍵 を使用する

アプライアンスのアクセス資格情報を定義する方法について詳しくは、セットア ップ・ガイドの『ディスカバリー資格情報の設定』のセクションを参照してくだ さい。

# <span id="page-10-0"></span>ディスカバリー資格情報のセットアップ時に考慮すべき事柄

アプライアンスは、資格情報をアクセス・リストに掲載されている順序で使用し ようとします。ディスカバリーのスピードを上げるには、資格情報が環境に最適 な順序でリストされていることを確認してください。以下にいくつかの考慮事項 を挙げます。

- 必要に応じて、資格情報を特定のスコープ・セットに制限します。これに より、不必要なログインの試行が制限され、ディスカバリーのパフォー マンスが向上します。
- SSH 鍵は以下のデバイスのディスカバリーに使用できます。
	- o AIX
	- o Check Point
	- o Cisco
	- o Dell iDRAC
	- o F5 BIG-IP
	- o Fortinet
	- o HMC
	- o HP-UX
	- o IBM FlashSystem
	- o IBM i
	- o IVM
- o Linux
- o Sun SPARC (Solaris)
- o SVC / V7000
- o VIOS

**↓** 1つのスコープ・セットにリンク付けできる SSH 鍵資格情報は1つのみです。

• TSA 専用の個別のサービス・アカウントを作成して、必要最低限の権限 を付与するのがベスト・プラクティスです。

<span id="page-12-0"></span>このセクションでは、TSA の構成のベスト・プラクティスや推奨事項をいくつか 紹介します。

# <span id="page-12-1"></span>**TSA** の初期セットアップと構成

セットアップ・ガイドの以下のセクションの説明を参照してください。

- Technical Support Appliance のインストール
- Technical Support Appliance へのログイン
- ご使用条件への同意
- セットアップ・ウィザードによる Technical Support Appliance のセットアッ プ

# <span id="page-12-2"></span>ディスカバリーの準備

反復的なプロセスで行うことが推奨されています。最初はネットワークのごく一 部をディスカバリーの対象として構成し、回を重ねるごとに対象にするネットワ ークのセクションを拡大していき、最終的には、必要なネットワークのすべての セクションがカバーされるようにすることをお勧めします。

ベスト・プラクティスとして、スコープや資格情報に大規模な追加や変更を行っ た後は、TSA 構成のバックアップを保存してください。詳しくは、「IBM Technical Support Appliance セットアップ・ガイド」の『バックアップとリスト ア』セクションを参照してください。

# <span id="page-12-3"></span>ディスカバリーの手順

ディスカバリーの反復ごとに、以下の手順を実行します。

- 1. ディスカバリーの対象のデバイスを準備します。必要なデバイスと資格情報の 構成の要件については[、『デバイスのディスカバリーの構成』](#page-15-0)[\(14](#page-15-0) ページ) を参 照してください。
- 2. HMC 動的スコープ・セットの場合、以下の手順を実行します。
	- a. 「**HMC** 動的スコープ・セット」ページで HMC の IP アドレスを追加します。
	- b. 「**HMC** 動的スコープ・セット」ページで HMC の資格情報を追加します。

c. ディスカバーする LPAR タイプを選択します。各タイプに関して資格情報を 指定します。

**↓動的スコープ・セットの作成時にディスカバーする LPAR タイプを選択** することもできます。また、後ほど反復する際に動的スコープ・セット を編集することにより LPAR タイプを追加することもできます。

- d. (オプション) 「**HMC** 動的スコープ・セット」ページのテスト機能を使用し て、資格情報が正しく定義され、HMC または LPAR との接続を確立するた めに使用できることを検証します。
- 3. VMWare 動的スコープ・セットの場合、以下の手順を実行します。
	- a. VMware vCenter Server の IP アドレスを追加します。
	- b. VMware vCenter Server で管理していない VMware ESXi ホストの IP アドレス を追加します。
	- c. 「**VMware** 動的スコープ・セット」ページで、VMware vCenter Server および ESXi のインスタンスの資格情報を追加します。
	- d. ディスカバーする仮想マシンのタイプを選択します。各タイプに関して資格 情報を指定します。

動的スコープ・セットの作成時にディスカバーする仮想マシンのタイプ を選択することもできます。また、後ほど反復する際に動的スコープ・ セットを編集することにより仮想マシンのタイプを追加することもでき ます。

- e. (オプション) 「**VMware** 動的スコープ・セット」ページのテスト機能を使用 して、資格情報が正しく定義され、VMware vCenter Server および ESXi のイ ンスタンス、さらにはその仮想マシンとの接続を確立するために使用できる ことを検証します。
- 4. 一般ディスカバリー・スコープの場合、以下の手順を実行します。
	- a. 望ましい IP アドレスを、適切なスコープ・セット/スコープに追加します。 TSA インスタンスとディスカバリー対象のデバイスの間にファイアウォー ルがある場合、ディスカバリーを正常に行うためにファイアウォールの適 切なポートが開いていることを確認してください。プラットフォーム・タ イプごとの、アクセス可能にする必要のあるポートについては、[『ファイ](#page-51-0) [アウォールの考慮事項』](#page-51-0)[\(50](#page-51-0) ページ) を参照してください。
- b. 必要な資格情報を作成します。
- c. (オプション) 「新規ディスカバリー資格情報」パネルのテスト機能を使用 して、資格情報が適切に定義されていて、ターゲット・デバイスとの接続 を確立するために使用できるかどうかを確認します。
- 5. この反復に追加された IP アドレスをスキャンするために、フル・ディスカバ リーを実行します。
- 6. 伝送を実行してデータを IBM にアップロードします。

# <span id="page-15-0"></span>デバイスのディスカバリーの構成

TSA が有用なコンポーネントの情報を効率的にディスカバーして収集するために は、資格情報を指定することに加えて、特定のディスカバリー・デバイス構成の 前提要件を満たさなければならない可能性があります。このセクションには、環 境内のディスカバリー・デバイスに固有の構成が必要かどうかを判断するための 情報を記載します。必要最小限の権限を付与したサービス・アカウントを作成す ることをお勧めします[。『ファイアウォールの考慮事項』セ](#page-51-0)クションにあるポー トとプロトコルの情報も参照してください。

**↓ SSH と Telnet の両方のポートが開いているデバイスでは、(セキュリティー上の** 理由から) TSA はまず SSH を使用して接続を試行します。この SSH 接続が失敗す ると、TSA は次に Telnet を使用した接続を試行します。

<span id="page-15-1"></span>オペレーティング・システムとホスト

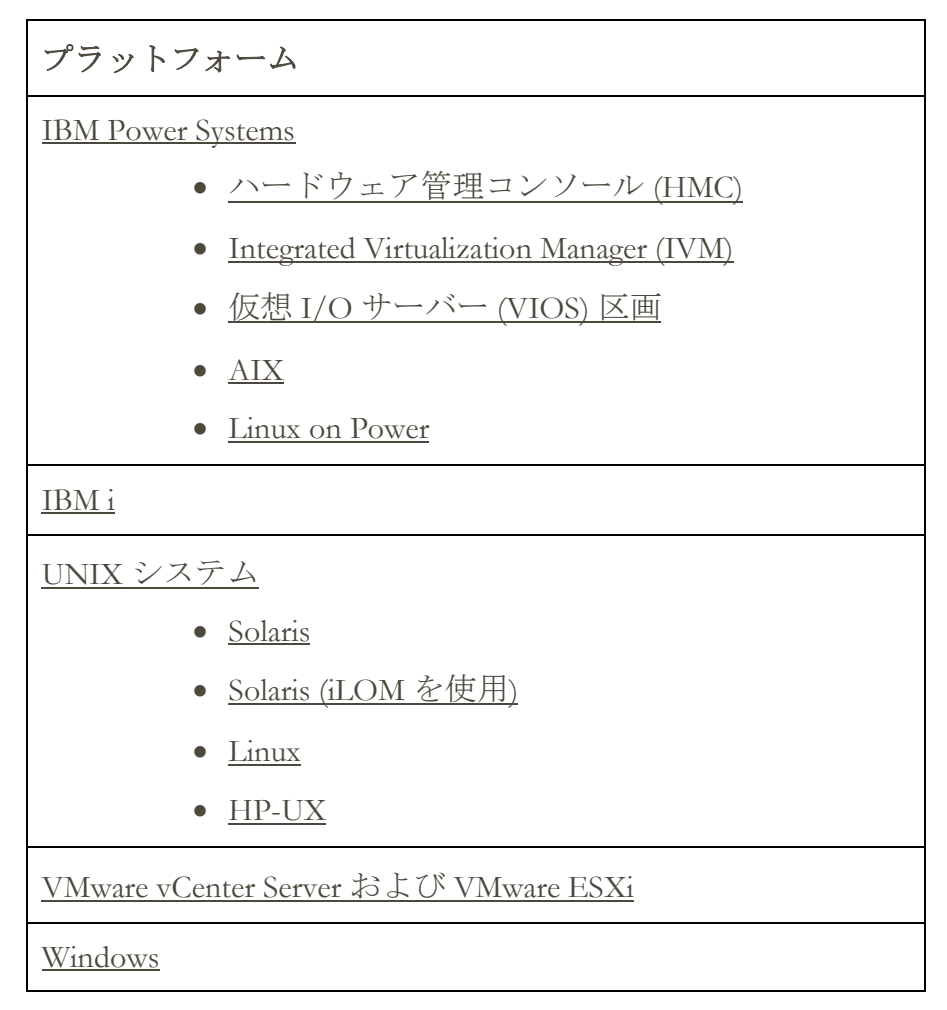

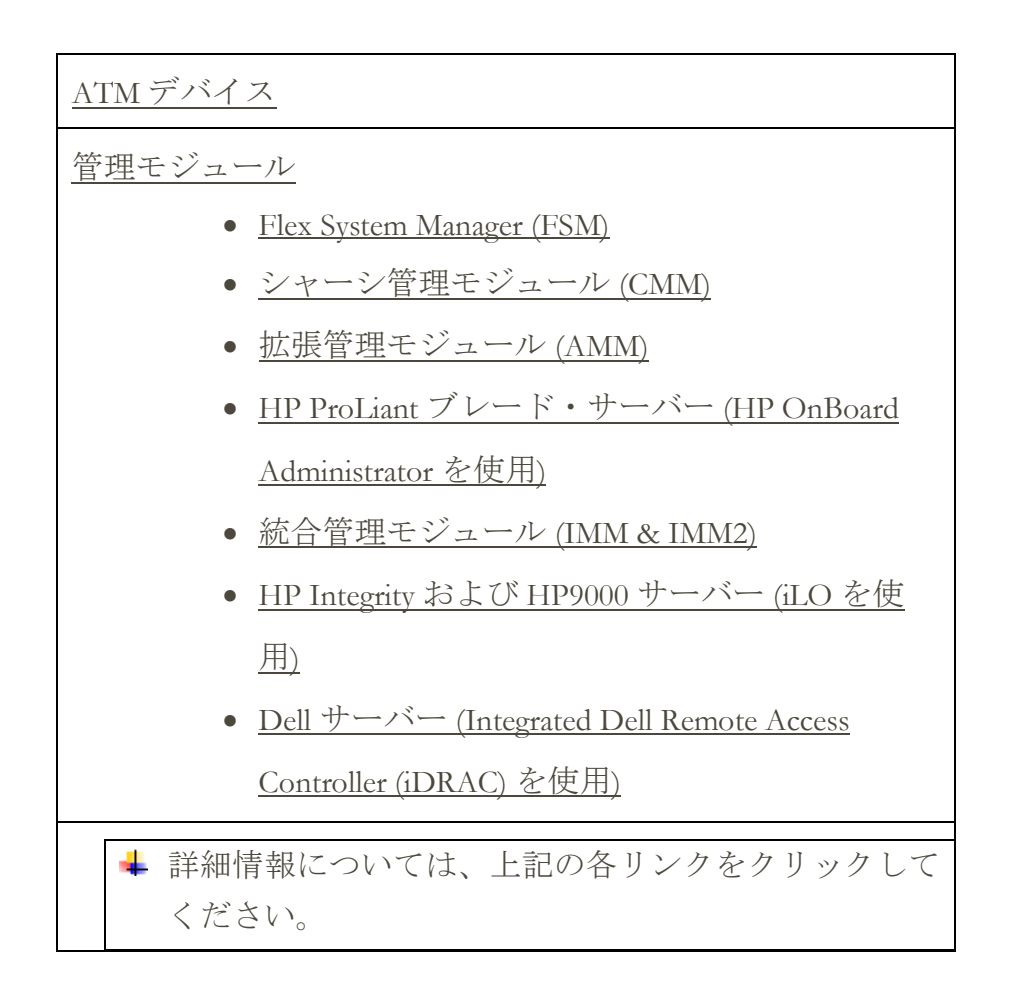

# <span id="page-16-1"></span><span id="page-16-0"></span>**IBM Power Systems**

IBM Power systems では、LPAR の構成が HMC または IVM によって管理されるの で、HMC 動的スコープ・セットを使用します。HMC 動的スコープ・セットを使 用する場合は、HMC のスコープ定義を作成して関連する HMC および LPAR の資 格情報を指定しますが、管理対象の各 LPAR に対してスコープを作成する必要は ありません。HMC がディスカバーされると、TSA はその時点で存在する LPAR を 判別し、各 LPAR を自動的にスキャンします。

LPAR の構成が静的である IBM Power Systems では、HMC 動的スコープ・セットに 代わる方法として、エンティティーのスコープと資格情報を次の順序で追加して 反復します。

- 1. **HMC** または **IVM** インスタンス: HMC は、管理対象のすべての Power Systems と、そこに含まれる論理区画に関する概要情報を戻します。IVM は、管理対象 の単一のシステムに関する同様の情報を戻します。
- 2. **VIOS** 区画: これは、これらの区画が所有する物理アダプターやリソースに関す る情報を戻します。

3. 個々の区画: VIOS 以外の区画が物理アダプターを所有する場合もあります。

### <span id="page-17-0"></span>ハードウェア管理コンソール **(HMC)**

HMC インスタンスをディスカバーするには、以下の手順を実行します。

#### 環境の準備:

- TSA が HMC を通じて LPAR の管理に関する情報を収集できるようにする には、HMC が RMC ツールを使用して LPAR と通信できる必要がありま す。HMC および LPAR が、この通信を許容するように構成されているこ とを確認してください。Linux 向けの RMC ツールについて詳しくは、 <https://www14.software.ibm.com/webapp/set2/sas/f/lopdiags/yum.html> を参照 してください。
- データ収集を安全に行うには、HMC でリモート・コマンド実行が有効に なっている必要があります。詳しくは、「HMC リモート・コマンドの使 用可能および使用不可設定」 [\(https://www.ibm.com/support/knowledgecenter/POWER7/p7ha1/enablingand](https://www.ibm.com/support/knowledgecenter/POWER7/p7ha1/enablinganddisablinghmcremotecommands.htm) [disablinghmcremotecommands.htm\)](https://www.ibm.com/support/knowledgecenter/POWER7/p7ha1/enablinganddisablinghmcremotecommands.htm) を参照してください。

- HMC 動的スコープ・セットの場合 HMC サービス・アカウントのユーザ ー名/パスワードまたはユーザー名/SSH 鍵認証。
- 一般ディスカバリー・スコープ・セットの場合 コンピューター・システ ム: HMC サービス・アカウントのユーザー名/パスワードまたはユーザー 名/SSH 鍵認証。
- HMC ユーザーには、以下の役割が必要です。
	- o リソース役割: AllSystemResources
	- o タスク役割 (コマンド行タスクについての **hmcoperator** に基づく):
		- ManagedSystem (lshwres、lssyscfg)
		- 論理区画 (lshwres、lssyscfg、viosvrcmd)
		- HMC 構成 (lshmc)
- 必要に応じて、**hmcviewer** 権限を持つユーザー (サービス・アカウント) を 使用することもできますが、その場合は、データ収集が部分的になりま す。
	- **hmcviewer** 権限で実行する場合は、VIOS 区画が所有するアダプターに 関する情報を取得できません。この情報を取得するには、サービス・ アカウントに **hmcoperator** 以上の権限が付与されていることを確認し てください。それができない場合は、HMC に加えて VIOS 区画も直接 ディスカバーするようにスコープと資格情報を追加してください。

### <span id="page-18-2"></span><span id="page-18-0"></span>**Integrated Virtualization Manager (IVM)**

IVM インスタンスをディスカバーするには、以下の手順を実行します。

アクセス・リストの資格情報:

- コンピューター・システム: IVM サービス・アカウントのユーザー名/パ スワードまたはユーザー名/SSH 鍵認証。
- サービス・アカウントには、表示のみの権限を付与する必要があります。

### <span id="page-18-1"></span>仮想 **I/O** サーバー **(VIOS)** 区画

VIOS インスタンスをディスカバーするには、以下の手順を実行します。

- HMC 動的スコープ・セットの場合 VIOS 区画サービス・アカウントのユ ーザー名/パスワードまたはユーザー名/SSH 鍵認証。
- 一般ディスカバリー・スコープ・セットの場合 コンピューター・システ ム: VIOS 区画サービス・アカウントのユーザー名/パスワードまたはユー ザー名/SSH 鍵認証。
- サービス・アカウントは、管理者アカウント (**padmin**) である必要があり ます。
- サービス・アカウントのユーザー属性は **rlogin=true** である必要がありま す。この属性は、SMIT を使用するか、**/etc/security/user** ファイルを編 集することで設定できます。
- **/etc/ssh/sshd\_config** ファイルのパラメーター **PermitUserEnvironment** は **yes** に設定する必要があります。

# <span id="page-19-0"></span>**AIX**

AIX インスタンスをディスカバーするには、以下の手順を実行します。

環境の準備:

- パッケージ bos.perf.tools および openSSH/openSSL がインストール済みであ ることを確認します。
- サービス・アカウントに対する無効なログイン試行の失敗を無効にします。

アクセス・リストの資格情報:

- HMC 動的スコープ・セットの場合 AIX 区画サービス・アカウントのユ ーザー名/パスワードまたはユーザー名/SSH 鍵認証。
- 一般ディスカバリー・スコープ・ヤットの場合 コンピューター・システ ム: AIX サービス・アカウントのユーザー名/パスワードまたはユーザー 名/SSH 鍵認証。
- サービス・アカウントには、root、または sudo 権限を持つアカウントを 使用できます。
- サービス・アカウントのユーザー属性は **rlogin=true** である必要がありま す。この属性は、SMIT を使用するか、**/etc/security/user** ファイルを編 集することで設定できます。
- 非 root のサービス・アカウントで AIX の sudo 権限を使用できるようにす るには、次のようにします。
	- o sudo RPM (sudo-1.6.9p15-2noldap) および ssh ファイル・セット (AIX イン スタンスの openssh.base.server、openssh.base.client) をインストールしま す。
	- o TSA がシステムへのアクセスに使用できるターゲット AIX インスタン スに非 root ユーザー ID を作成します。
	- o 各 AIX インスタンスの **/etc/sudoers** を変更し、TSA が sudo 権限を使 用して指定のコマンドを実行できるようにします。

# Cmnd 別名の指定

```
Cmnd Alias TSA CMDS = /usr/bin/lparstat, /usr/sbin/no,
/usr/sbin/nfso, /usr/bin/lslicense, /usr/sbin/vmo, 
/usr/sbin/ioo, /usr/sbin/lvmo, /usr/sbin/schedo, 
/usr/bin/sysdumpdev, /usr/sbin/smtctl, /usr/sbin/emgr,
```

```
/usr/bin/sissasraidmgr, /usr/sbin/lswpar, 
/usr/sbin/cpuextintr_ctl, /usr/sbin/lsnim, /usr/sbin/raso, 
/usr/sbin/bosdebug, /usr/sbin/chedition, 
/usr/esa/bin/esacli, /usr/sbin/bootinfo, 
/usr/bin/mpio_get_config, /usr/bin/cat /etc/objrepos/CuData,
/usr/bin/cat /etc/objrepos/CuData.vc, /usr/bin/cat 
/var/adm/ras/bootlog, /usr/bin/cat 
/etc/lpp/diagnostics/data/diagrpt*.dat, /usr/bin/tapeutil, 
/usr/lpp/OV/bin/opcagt, /usr/DynamicLinkManager/bin/dlnkmgr 
view, /usr/sbin/powermt version, /usr/sbin/powermt display,
/usr/bin/pcmpath query, /usr/sbin/datapath query
```
# ユーザー特権の指定

<ユーザー名> ALL = NOPASSWD: TSA\_CMDS

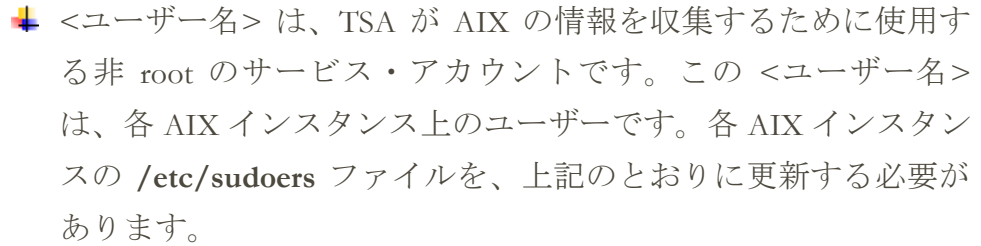

または

**/etc/sudoers** を上記のように変更する代わりに、ユーザー特権を以 下のように指定することもできます。

<ユーザー名> ALL = NOPASSWD: ALL

↓<ユーザー名>は、TSA が AIX の情報を収集するために使用す る非 root のサービス・アカウントです。このユーザー指定は、 このサービス・アカウントですべての AIX コマンドに sudo 権 限を使用できるようにします。

#### <span id="page-20-1"></span><span id="page-20-0"></span>**Linux on Power**

Linux on Power インスタンスをディスカバーするには、以下の手順を実行します。

環境の準備:

● サービス・アカウントに対する無効なログイン試行の失敗を無効にします。

アクセス・リストの資格情報:

• HMC 動的スコープ・セットの場合 - Linux 区画サービス・アカウントのユ ーザー名/パスワードまたはユーザー名/SSH 鍵認証。

- 一般ディスカバリー・スコープ・セットの場合 コンピューター・システ ム: Linux サービス・アカウントのユーザー名/パスワードまたはユーザー 名/SSH 鍵認証。
- 非 root のサービス・アカウントで Linux の sudo 権限を使用できるように するには、次のようにします。
	- o TSA がシステムにアクセスするために使用できる実際のターゲット Linux インスタンスに非 root ユーザー ID を作成します。
	- o 各 Linux インスタンスの **/etc/sudoers** を変更し、TSA が sudo 権限を使 用して指定のコマンドを実行できるようにします。

# Cmnd 別名の指定

Cmnd Alias TSA CMDS = /usr/sbin/lsvpd, /sbin/lsvpd, /usr/sbin/lscfg, /sbin/lscfg, /usr/sbin/lsmcode, /sbin/lsmcode, /usr/sbin/lvmdiskscan, /sbin/lvmdiskscan, /usr/sbin/dmidecode, /usr/bin/mtlib, /usr/bin/tapeutil, /usr/bin/crontab, /sbin/fdisk, /bin/ls -alR /boot/\*, /bin/cat /proc/irq/\*, /bin/cat /proc/net/vlan/config, /bin/cat /proc/ppc64/rtas/\*, /bin/cat /proc/sys/kernel/capbound, /bin/cat /proc/sys/kernel/random/entropy\_avail

# ユーザー特権の指定

<ユーザー名> ALL = NOPASSWD: TSA\_CMDS

↓<ユーザー名>は、TSA が Linux の情報を収集するために使用す る非 root のサービス・アカウントです。この <ユーザー名> は、各 Linux インスタンス上のユーザーです。各 Linux インス タンスの **/etc/sudoers** ファイルを、上記のとおりに更新する必 要があります。

または

**/etc/sudoers** を上記のように変更する代わりに、ユーザー特権を以 下のように指定することもできます。

<ユーザー名> ALL = NOPASSWD: ALL

↓<ユーザー名>は、TSA が Linux の情報を収集するために使用す る非 root のサービス・アカウントです。このユーザー指定は、 このサービス・アカウントですべての Linux コマンドに sudo 権 限を使用できるようにします。

- IBM によるサポート・オファリングの一部として AIX 用の IBM Proweb ポ ータルを使用している場合、HMC 動的スコープ・セットを使用して TSA を構成することをお勧めします。または、HMC、および Power Systems の 論理区画 (VIOS を含む) をディスカバーするように TSA を構成すること もできます。
- HMC 動的スコープ・セットを使用してスキャンすることにより、ProWeb で取り出して分析される各 LPAR の詳細な OS 構成情報を取得できます。

**↓ HMC 環境のスコープと資格情報の追加については、「IBM Technical** Support Appliance セットアップ・ガイド」の『**HMC** 動的スコープ』セ クションを参照してください。

- Power Systems の各種エンティティーをスキャンしてレポート用に収集す るデータのレベル:
	- o HMC のみをスキャンすることで、「特定済み」タブ、HMC トポロジ ー、Power Systems ファームウェア、IBM i の推奨、Linux の推奨、 HMC/VIOS/AIX、「契約」タブにあるすべての重要情報、アダプター 情報を取得できます。
	- o VIOS 区画を直接スキャンすることで、アダプター・ファームウェア および接続済みのストレージに関する追加情報を取得できます。
	- o LPAR を直接スキャンすることで、OS の詳細、さらには PowerHA、 GPFS、PowerSC などの特定のソフトウェアのインスタンスを含む LPAR についての追加情報を取得できます。

#### <span id="page-22-0"></span>**IBM i**

IBM i インスタンスは、SSH 接続を使用してディスカバーされます。IBM i インス タンスに SSH がインストールおよび構成されていない場合、以下の手順を実行し ます。

#### 環境の準備:

以下の製品/オプションがインストールされ、IBM i 7.2 用に構成されていることを 確認します。

• IBM Portable Utilities for i、5733-SC1

- Oshell、5770-SS1、オプション 30
- Portable App Solutions Environment、5770-SS1、オプション 33
- IBM Developer Kit for Java, 5770-JV1

以下の製品/オプションがインストールされ、IBM i 7.3 用に構成されていることを 確認します。

- IBM Portable Utilities for i, 5733-SC1
- Qshell、5770-SS1、オプション 30
- Portable App Solutions Environment、5770-SS1、オプション 33
- IBM Developer Kit for Java、5770-JV1 オプション 16
- Java SE 8 32 ビット

以下の製品/オプションがインストールされ、IBM i 7.4 用に構成されていることを 確認します。

- IBM Portable Utilities for i, 5733-SC1
- Qshell、5770-SS1、オプション 30
- Portable App Solutions Environment、5770-SS1、オプション 33
- IBM Developer Kit for Java、5770-JV1 オプション 16
- Java SE 8 32 ビット

SSH デーモンを開始するには、以下のコマンドを実行します。 SBMJOB CMD (CALL PGM (QP2SHELL) PARM('/QOpenSys/usr/sbin/sshd')) IBM i で SSHD サービスを開始するには、以下のコマンドを実行します。 STRTCPSVR SERVER(\*SSHD)

IBM i で SSH を構成する方法について詳しくは、次の Redbook の 21 章から 23 章 を参照してください:<http://www.redbooks.ibm.com/redpapers/pdfs/redp4163.pdf>

- コンピューター・システム: サービス・アカウントのユーザー名/パスワー ド。
- サービス・アカウントのユーザー・クラスは、**\*USER** を含め、どのクラ スにすることもできますが、PTF 情報を収集する (**DSPPTF** コマンドを使 用して行う) には追加のオブジェクト権限が必要です。
- **DSPPTF** には、出荷時から、オブジェクト権限に関する次のような制限 があります。
	- o このコマンドには、出荷時から **\*EXCLUDE** 共通権限が付与されてい ます
	- o **QPGMR**、**QSYSOPR**、**QSRV**、**QSRVBAS** の各ユーザー・プロファイ ルには、出荷時から、このコマンドを使用するための専用権限が付与 されています
	- o QSECOFR ユーザー・プロファイル、またはユーザー・クラス **\*SECOFR** を持つユーザー・プロファイルは、いつものとおりこのコ マンドを実行できます
- オブジェクト・タイプが **\*CMD** の **QSYS/DSPPTF** オブジェクトについて は、その権限を編集して他のユーザーがこのコマンドを実行できるよう にすることができます。
- TSA に新しいサービス・アカウントを作成する場合は、以下の推奨事項 が当てはまります。
	- o ユーザー・クラスを **\*USER** にしてユーザー・プロファイルを作成す る
	- o **GRTOBJAUT** コマンドを使用して、このユーザー・プロファイルに **DSPPTF** コマンドの実行 (オブジェクトは、オブジェクト・タイプが **\*CMD** の **QSYS/DSPPTF**) を許可する。

## <span id="page-24-1"></span><span id="page-24-0"></span>**UNIX** システム

# **Solaris**

Solaris デバイスをディスカバーするには、以下の手順を実行します。

<span id="page-24-2"></span>環境の準備:

- Solaris システムでは、SUNWscpu (ソース互換性) パッケージがインストー ルされていることを確認します。
- 一部の Solaris システムでは、シリアル番号を取得するために SNEEP をイ ンストールして構成する必要があります。

アクセス・リストの資格情報:

- コンピューター・システム: サービス・アカウントのユーザー名/パスワー ドまたはユーザー名/SSH 鍵認証。
- サービス・アカウントには、非 root のアカウントを使用できます。

### <span id="page-25-0"></span>**Solaris (Oracle iLOM** を使用**)**

Solaris デバイス (Oracle iLOM を使用) をディスカバーするには、以下の手順を実行 します。

<span id="page-25-2"></span>アクセス・リストの資格情報:

- コンピューター・システム: サービス・アカウントのユーザー名/パスワー ド。
- サービス·アカウントには、オペレーター特権または管理者特権を付与 できます。

# <span id="page-25-1"></span>**Linux**

Linux インスタンスを IBM Power System 上で実行している場合の手順については IBM Power Systems の『[Linux on Power](#page-20-1)』セクション [\(19](#page-20-0) ページ) を参照してくださ い。

Linux on x86 デバイスをディスカバーするには、以下の手順を実行します。

<span id="page-25-3"></span>環境の準備:

• pciutils パッケージがインストールされていることを確認します。そこに 含まれる lspci コマンドを使用して、アダプターや外部ストレージ・デ バイスへの接続に関する情報を収集します。

- VMware 動的スコープ・セットの場合 Linux 仮想マシン・サービス・アカ ウントのユーザー名/パスワードまたはユーザー名/SSH 鍵認証。
- 一般ディスカバリー・スコープ・セットの場合 コンピューター・システ ム: Linux サービス・アカウントのユーザー名/パスワードまたはユーザー 名/SSH 鍵認証。
- /bin/sh をこのアカウントのシェルとして設定します。
- Linux (x86) の場合、サービス・アカウントには、root または sudo 権限を 持つアカウントを使用できます。
- 非 root サービス・アカウントを使用してディスカバーを行うには、Linux システム上の **/etc/sudoers** ファイルに以下を追加します。
	- # Cmnd 別名の指定

Cmnd\_Alias TSA\_CMDS = /usr/sbin/dmidecode

# ユーザー特権の指定

<ユーザー名> ALL = NOPASSWD: TSA\_CMDS

<ユーザー名> は、TSA が Linux の情報を収集するために使用する 非 root のサービス・アカウントです。この <ユーザー名> は、各 Linux インスタンス上のユーザーです。各 Linux インスタンスの **/etc/sudoers** ファイルを、上記のとおりに更新する必要がありま す。

または

**/etc/sudoers** を上記のように変更する代わりに、ユーザー特権を以下 のように指定することもできます。

<ユーザー名> ALL = NOPASSWD: ALL

<ユーザー名> は、TSA が Linux の情報を収集するために使用する 非 root のサービス・アカウントです。このユーザー指定は、この サービス・アカウントですべての Linux コマンドに sudo 権限を使 用できるようにします。

# <span id="page-26-0"></span>**HP-UX**

<span id="page-26-1"></span>HP-UX デバイスをディスカバーするには、以下の手順を実行します。

- コンピューター・システム: サービス・アカウントのユーザー名/パスワー ドまたはユーザー名/SSH 鍵認証。
- 非 root のサービス・アカウントで HP-UX の sudo 権限を使用できるよう にするには、次のようにします。

o 各 HP-UX デバイスの **/usr/local/etc/sudoers** を変更し、TSA が sudo 権 限を使用して指定のコマンドを実行できるようにします。

# Cmnd 別名の指定

Cmnd\_Alias TSA\_CMDS =/usr/sbin/diskinfo,/opt/hpvm/bin/hpvmstatus

# ユーザー特権の指定

<ユーザー名> ALL=(ALL) NOPASSWD:TSA\_CMDS

**↓<ユーザー名>は、TSA が HP-UX の情報を収集するために使用す** る非 root のサービス・アカウントです。

#### <span id="page-27-0"></span>**VMware vCenter Server** および **VMware ESXi**

VMware 環境の場合、VMware 動的スコープ・セットを使用します。VMware 動的 スコープ・セットでは、VMware vCenter Server / ESXi 用のスコープ定義を作成し、 関連する VMware と仮想マシンの資格情報を提供しますが、管理対象の各仮想マ シンに対してスコープを作成する必要はありません。VMware vCenter Server / ESXi がディスカバーされると、TSA はその時点で存在する仮想マシンを判別し、各仮 想マシンを自動的にスキャンします。

仮想マシンの構成が静的である VMware 環境では、VMware 動的スコープ・セット に代わる方法として、エンティティーのスコープと資格情報を次の順序で追加し て反復します。

- 1. **vCenter Server** インスタンス: これは、管理対象の ESXi ホストと、そこに含まれ る仮想マシンのゲストに関する概要情報を戻します。
- 2. **ESXi** ホスト: vCenter Server によって管理していない ESXi ホストを追加します。
- 3. 個々の仮想マシンのゲスト: これにより、オペレーティング・システムに関す るさらに詳細な情報を収集することができます。

VMware 環境用に TSA を構成する場合、以下のアクションをお勧めします。

- 1. 使用可能な場合には VMware vCenter Server をディスカバーするように TSA を構 成します。VMware vCenter Server の自動ディスカバーによって、TSA は、 vCenter Server が管理する VMware ESXi ホストすべてに関する情報を収集します。 ESXi ホストに関する構成情報は不要です。
- 2. VMware vCenter Server によって ESXi ホストが管理されていない場合にのみ VMware ESXi ホストをディスカバーするよう TSA を構成します。
- 3. ESXi ホスト上の仮想マシンごとに VMware ツールをインストールします。 VMware ツールがインストールされていない場合、IP アドレスや、インストー ルされているオペレーティング・システムなどの一部のインベントリー・デー タにアクセスできません。
- 4. 各 VMware ESXi ホストで CIM インターフェースがアクティブになるよう構成 します。CIM インターフェースにより、TSA は ESXi ホスト内のアダプターに 関する詳細情報を収集できます。CIM プロバイダーの詳細については、[『付録](#page-60-0) [C](#page-60-0)』(44 ページ) を参照してください。

管理対象の ESXi サーバーの情報に加えて vCenter サーバー・インスタンスをディ スカバーするには、以下の手順を実行します。

環境の準備:

- ESXi ホスト上の仮想マシンごとに VMware ツールをインストールします。
- 各 VMware ESXi ホストで CIM インターフェースがアクティブになるよう 構成します。
- フル・ディスカバリーのためには、CIM ポート (5989) に TSA がアクセス できなければなりません (ファイアウォールなどでブロックされないよう にします)。

- VMware 動的スコープ・セットの場合 VMware vCenter Server サービス・ア カウントのユーザー名 / パスワード。
- 一般ディスカバリー・スコープ・セットの場合 コンピューター・システ ム: VMware vCenter Server サービス・アカウントのユーザー名 / パスワー ド。
- サービス・アカウントには、管理者役割の権限、または少なくとも以下 の追加特権を持つカスタムの読み取り専用役割の権限が必要です。
	- o グローバル → ライセンス
	- グローバル→設定
	- o ホスト → CIM
	- ホスト→構成→変更設定
	- o ホスト→ CIM→ CIM 対話

ESXi デバイスを直接ディスカバーするには、以下の手順を実行します。

環境の準備:

- ESXi ホスト上の仮想マシンごとに VMware ツールをインストールします。
- 各 VMware ESXi ホストで CIM インターフェースがアクティブになるよう 構成します。

アクセス・リストの資格情報:

- VMware 動的スコープ・セットの場合 VMware ESXi サービス・アカウン トのユーザー名 / パスワード。
- 一般ディスカバリー・スコープ・セットの場合 コンピューター・システ ム: VMware ESXi サービス・アカウントのユーザー名 / パスワード。
- サービス・アカウントには、管理者役割の権限が必要です。

#### <span id="page-29-0"></span>**Windows**

TSA は、以下の方法で Windows のインスタンスのディスカバリーをサポートしま す。

- WINRM
- SMB1

**↓** より安全なインターフェースである WINRM を使用した Windows のディスカバ リーが推奨されます。

#### <span id="page-29-1"></span>**Windows (WINRM** を使用**)**

WINRM を使用して Windows デバイスをディスカバーするには、以下の手順を実 行します。

#### 環境の準備:

環境を準備するための最も一般的な方法は、ターゲットの Windows サーバーにイ ンストールされている、認証局によって生成されたサーバー証明書を使用する方 法です。証明書は、次の条件を満たしている必要があります。

- 認証局から発行されたルート証明書と中間証明書が、信頼されたルート認 証局の証明書の中に含まれている。
- サーバー証明書が個人証明書にインストールされている。
- サーバー証明書が、サーバーの完全修飾ホスト名に対して発行されたもの であることを示している。
- サーバー証明書に、このサーバーの秘密鍵が含まれている。

以下のコマンドは、リモート HTTPS 接続用の WINRM を構成します。 **winrm quickconfig -transport:https**

このコマンドは、以下の操作を行います。

- WINRM がアクティブではない場合に有効にする
- 再起動時に WINRM が自動的に開始するように WINRM サービスを変更す る
- WINRM HTTPS リスナーを構成する
- リモート HTTPS 接続を許可するように Windows ファイアウォール規則を 変更する

このコマンドは、以下の出力を生成します。**y** を入力して、変更内容を確認しま す。

WinRM サービスはこのマシン上で既に実行中です。 管理のためのこのマシンへのリモート・アクセスを許可するように WinRM がセットア ップされていません。 次の変更を行う必要があります。

HTTPS://\* に WinRM リスナーを作成して、このマシン上のすべての IP への WS-Man リクエストを受け入れるようにする。 CredSSP 認証に使用するために、サービスに対して CertificateThumbprint 設 定を構成する。 ローカル・ユーザーにリモートから管理権限を付与するために LocalAccountTokenFilterPolicy を構成する。

これらの変更を行いますか [y/n]? y

リモート管理の WinRM が変更されました。

HTTPS://\* に WinRM リスナーが作成され、このマシン上のすべての IP への WS-Man リクエストを受け入れるようになりました。 このサービスに必要な設定を構成しました。 ローカル・ユーザーにリモートから管理権限を付与するために LocalAccountTokenFilterPolicy を構成しました。

最後に、HTTPS 経由でのユーザー ID/パスワード認証を許可するために、次のコ マンドを実行します。

#### **winrm set winrm/config/service/auth @{Basic="true"}**

代替手段として、自己署名証明書を使用することもできます。この構成の手順に ついては、『付録 [D: WINRM](#page-62-0) を使用する Windows』[\(61](#page-62-0) ページ) に示されています。

- アクセス・リストの資格情報:
	- VMware 動的スコープ・セットの場合: サービス・アカウントのユーザー 名 / パスワード。
	- 一般ディスカバリー・スコープ・セットの場合: コンピューター・システ ム (Windows): サービス・アカウントのユーザー名 / パスワード。
	- サービス・アカウントは、次のいずれかのグループに含まれている必要が あります。
		- o 管理者
		- o WinRMRemoteWMIUsers\_\_

ユーザーを WinRMRemoteWMIUsers グループに追加するには、以下のコマンド を実行します。

**net localgroup WinRMRemoteWMIUsers\_\_ [user\_id] /add**

# <span id="page-31-0"></span>**Windows (SMB1** を使用**)**

Windows デバイスをディスカバーするには、以下の手順を実行します。

#### <span id="page-31-1"></span>環境の準備:

- Windows Scripting Host (WSH) サービスまたは Windows Management Instrumentation (WMI) サービス、および VBScript が、ターゲット・デバイ スで使用可能であることを確認します。
- ポート 445 がファイアウォールや IP セキュリティー・ポリシーでブロッ クされていないことを確認します。TSA には、TCP/IP を介した Server Message Block (SMBv1) プロトコルが必要なためです。
- セキュリティー・ポリシーを適用するには、「スタート」→「コントロ ール パネル」→「管理ツール」に移動し、ポリシーの保存場所がローカ ルであるか Active Directory であるかに応じて、次のナビゲーションを選 択します。
	- o ポリシーがローカルに保存されている場合: 「管理ツール」→「ローカ ル セキュリティー ポリシー」→「ローカル コンピューターの IP セキ ュリティー ポリシー」
- o ポリシーが Active Directory に保存されている場合:「管理ツール」→ 「Default Domain Security の設定」→「Active Directory の IP セキュリテ ィー ポリシー」または「管理ツール」→「Default Domain Controller Security Settings」→「Active Directory の IP セキュリティー ポリシー」
- TSA は、システムの%TEMP% および他のディレクトリーにアクセスする ために、隠しリモート管理ディスク共有へのアクセス権限を必要としま す。また TSA がリモート・レジストリーにアクセスするには、プロセス 間通信共有 (IPC\$) へのアクセス権限も必要です。プロセス間通信共有サ ーバー・サービスが開始されていることを確認してください。このサー バー・サービスを開始するには、「コントロール パネル」→「管理ツー ル」→「サービス」→「**Server**」にアクセスします。
- Remote Registry サービスがアクティブであることを確認します。これは、 TSA が Windows デバイスとのセッションを確立するために必要です。

アクセス・リストの資格情報:

Windows リリース 2012 R2 以降:

- VMware 動的スコープ・セットの場合 基本管理者のアカウント / パスワ ード。このアカウントは、ユーザー・アカウント制御 (UAC) の設定に関 係なく有効です。
- 一般ディスカバリー・スコープ・セットの場合 コンピューター・システ ム (Windows): 基本管理者のアカウント / パスワード。このアカウントは、 ユーザー・アカウント制御 (UAC) の設定に関係なく有効です。

特定の条件を満たせば、基本管理者アカウント以外のアカウントを使用すること もできます。アカウントは、ローカルまたはドメインの管理者アカウントである 必要があり、ユーザー・アカウント制御 (UAC) の設定が特定の要件を満たして いる必要があります。サポートされるアカウントのタイプと UAC 設定の組み合 わせを以下の表にまとめます。UAC に関する追加情報については、Microsoft Windows の資料を参照してください。

# ユーザー アカウント制御の設定

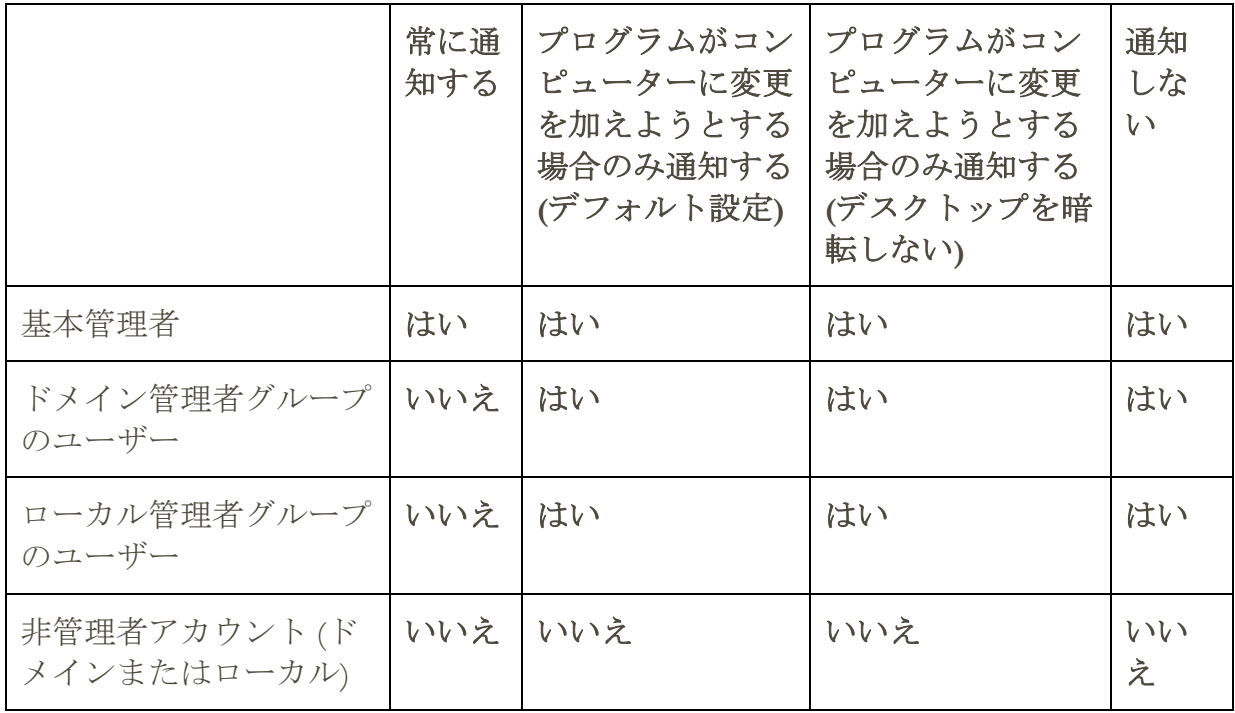

**↓ UAC 設定にアクセスするには、[スタート」、「コントロール パネル」の順にク** リックします。検索ボックスに「**uac**」と入力して、「ユーザー アカウント制御 設定の変更」をクリックします。

以下が、デフォルトの設定です。

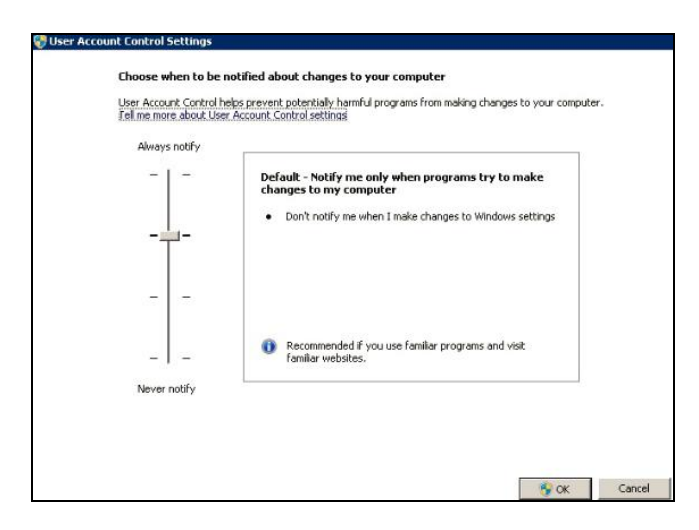

# <span id="page-34-0"></span>**ATM** デバイス

特定のモデルの ATM デバイスをディスカバーすることができます。ATM デバイ ス (そのコンポーネントに関する基本情報を含む) をディスカバーするには、以下 の手順を実行します。

# 環境の準備:

● Wincor Nixdorf モデル - 『[Windows \(SMB](#page-31-1) を使用)』の指示に従います。

# <span id="page-34-1"></span>管理モジュール

IBM Flex Systems の場合は、エンティティーのスコープと資格情報を次の順序で追 加して反復することをお勧めします。

1. **Flex System Manager (FSM):** これは、Flex System Manager と、それらが管理する シャーシおよび関連付けられたコンピュート・ノードに関する概要情報を戻し ます。

**↓ FSM がない場合は、CMM と、Flex System 上にある POWER コンピュー** ト・ノードを管理するすべての HMC をスキャンすることをお勧めしま す。

- 2. シャーシ・マネージメント・モジュール **(CMM):** FSM によって管理されないシ ャーシに関しては、各シャーシとそれらに関連付けられたノードに関する概要 情報を取得するためにそれぞれの CMM を示します。
- 3. コンピュート・ノード**:** これは、オペレーティング・システムに関する詳細情 報を戻します。

# <span id="page-34-2"></span>**Flex System Manager (FSM)** デバイス

FSM デバイスをディスカバーするには、以下の手順を実行します。

<span id="page-35-3"></span>アクセス・リストの資格情報:

- コンピューター・システム: サービス・アカウントのユーザー名/パスワー ド。
- サービス・アカウントには、**SMAdmin** 権限が必要です。

# <span id="page-35-0"></span>シャーシ管理モジュール **(CMM)** デバイス

CMM デバイスをディスカバーするには、以下の手順を実行します。

アクセス・リストの資格情報:

- コンピューター・システム: サービス・アカウントのユーザー名/パスワー ド。
- サービス·アカウントには、少なくともオペレーター権限が必要です。

# <span id="page-35-1"></span>拡張管理モジュール **(AMM)** デバイス

AMM デバイスをディスカバーするには、以下の手順を実行します。

- アクセス・リストの資格情報:
	- コンピューター・システム: サービス・アカウントのユーザー名/パスワー ド。
	- サービス・アカウントには、少なくともオペレーター権限が必要です。

# <span id="page-35-4"></span><span id="page-35-2"></span>**HP ProLiant** ブレード・サーバー **(HP OnBoard Administrator** を使用**)**

Hewlett Packard (HP) ProLiant Server の場合は、HP OnBoard Administrator (HP OBA) のエンティティーのスコープおよび資格情報を追加することをお勧めします。HP OBA は、HP OnBoard Administrator、それが管理するエンクロージャー、、および エンクロージャーに含まれるコンピュート・ノードに関する概要情報を戻します。

HP OnBoard Administrator (OBA) を使用して HP ProLiant ブレード・サーバーをディ スカバーするには、以下の手順を実行します。

環境の準備:

• HP OBA はアクティブ・モードになっている必要があります。

アクセス・リストの資格情報:

● コンピューター・システム: サービス・アカウントのユーザー名/パスワー ド。

• サービス・アカウントには、HP Onboard Administrator に対する **OA** 管理 者、**OA** オペレーター、または **OA** ユーザーの権限が必要です。**OA** ユー ザーの権限の役割が推奨されています。

TSA はアクティブ状態の HP OnBoard Administrators からのみ情報を収集します。 スタンバイ状態の HP OnBoard Administrators からは情報は収集されません。

# <span id="page-36-3"></span><span id="page-36-0"></span>統合管理モジュール **(IMM)** デバイスおよび統合管理モジュール **II (IMM2)** デバイス

IMM デバイスおよび IMM2 デバイスをディスカバーするには、以下の手順を実行 します。

アクセス・リストの資格情報:

- コンピューター・システム:サービス・アカウントのユーザー名/パスワー ド。
- サービス・アカウントには、いずれでも有効な権限を付与できます。

#### <span id="page-36-1"></span>**HP Integrity** および **HP9000** サーバー **(iLO** を使用**)**

iLO は HP Integrity および HP9000 サーバーに含まれる個別のプロセッサー・カー ドで、サーバーに関する基本的なハードウェア情報を提供します。iLO は、サー バー自体の電源が入っていなくても、サーバーが接続されるとすぐにアクティブ になります。

iLO を使用して HP Integrity および HP9000 サーバーに関する要約レベルのインベ ントリー情報をディスカバーするには、以下の手順を実行します。

<span id="page-36-4"></span>アクセス・リストの資格情報:

- コンピューター・システム: サービス・アカウントのユーザー名/パスワー ド。
- サービス・アカウントには、いずれでも有効な権限レベルを付与できます。 ユーザーの権限が推奨されています。

#### <span id="page-36-2"></span>**Dell** サーバー **(Integrated Dell Remote Access Controller (iDRAC)** を使用**)**

iDRAC は Dell サーバーに含まれる個別のプロセッサー・カードで、サーバーに関 する基本的なハードウェア情報を提供します。iDRAC はデフォルトでは無効にな っているため、使用するには有効化して構成する必要があります。

以下の前提条件が必要です。

- iDRAC を使用するには、有効化して構成する必要があります。
- OS 情報をディスカバー可能にするには、オペレーティング・システムに iDRAC サービス・モジュールがインストールされている必要があります。

iDRAC を使用して Dell サーバーに関する要約レベルのインベントリー情報をディ スカバーするには、以下の手順を実行します。

アクセス・リストの資格情報:

- コンピューター・システム: サービス・アカウントのユーザー名/パスワー ド。
- サービス·アカウントには、少なくとも管理者の権限レベルが必要です。
- 資格情報には CLI コマンドを実行するための SSH アクセス権限が必要で す。

# <span id="page-37-0"></span>ネットワーク・デバイス

このセクションには、以下のタイプのネットワーク・デバイスに関する詳細情報 を記載します。

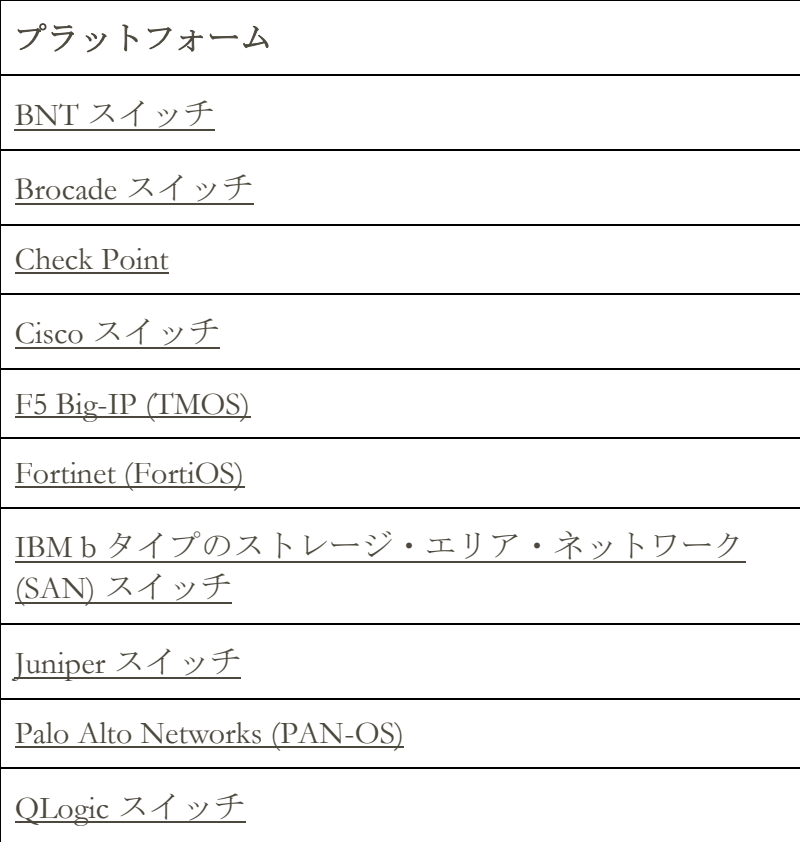

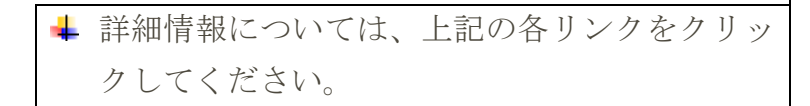

# <span id="page-38-3"></span><span id="page-38-0"></span>**BNT** スイッチ

BNT スイッチをディスカバーするには、以下の手順を実行します。

アクセス・リストの資格情報:

- コンピューター・システム: サービス・アカウントのユーザー名/パスワー ド。
- サービス・アカウントには、**admin** 権限が必要です。

#### <span id="page-38-1"></span>**Brocade**

Brocade デバイスをディスカバーするには、以下の手順を実行します。

アクセス・リストの資格情報:

- コンピューター・システム: サービス・アカウントのユーザー名/パスワー ド。
- 仮想ファブリック・モードを無効にする場合: サービス・アカウントには、 いずれでも有効な権限を付与できます。ユーザーの権限が推奨されてい ます。
- 仮想ファブリック・モードを有効にする場合: サービス・アカウントには、 Fabric OS に対する **Admin** 権限が必要です。

# <span id="page-38-2"></span>**Check Point**

Check Point システムをディスカバーするには、以下の手順を実行します。

- コンピューター・システム: サービス・アカウントのユーザー名/パスワー ドまたはユーザー名/SSH 鍵認証。
- サービス・アカウントには、管理者権限 (**adminRole**) が必要です。
- サービス・アカウントには、CLI コマンドを実行するための SSH アクセ スが必要です。

## <span id="page-39-0"></span>**Cisco**

Cisco デバイスをディスカバーするには、以下のコンピューター・システム資格情 報または SNMP 資格情報を使用できます。

アクセス・リストの資格情報:

- コンピューター・システム: サービス・アカウントのユーザー名/パスワー ドまたはユーザー名/SSH 鍵認証。
- その他 (Cisco Device): サービス・アカウントのユーザー名/パスワード、お よびオプションで有効化されたパスワードの認証。
- その他 (Cisco Works): サービス・アカウントのユーザー名/パスワード認証。
- サービス・アカウントには、ネットワーク管理役割の特権が必要です。
- SNMP: コミュニティー・ストリングを入力 (SNMPv1 および SNMPv2 用)。
- SNMP (SNMPv3):
	- o 次の情報を入力します。
		- ˗ ユーザー名
		- ˗ パスワード
		- ˗ プライベート・パスワード (オプション)
	- o 認証プロトコルを選択: なし、MD5、SHA
- ↓ スコープ内のネットワーク・デバイスすべてに対する読み取りアクセス権のある TSA が、単一のコミュニティー文字列を使用できるようにすることが重要で す。

# <span id="page-39-2"></span><span id="page-39-1"></span>**F5 Big-IP (TMOS)**

TMOS を実行している F5 Big-IP システムをディスカバーするには、以下の手順を 実行します。

- コンピューター・システム: サービス・アカウントのユーザー名/パスワー ドまたはユーザー名/SSH 鍵認証。
- サービス・アカウントには、F5 管理者権限が必要です。
- サービス・アカウントには、TMSH CLI コマンドを実行するための SSH ア クセスが必要です。

# <span id="page-40-0"></span>**Fortinet (FortiOS)**

FortiOS を実行している Fortinet デバイスをディスカバーするには、以下の手順を 実行します。

#### 環境の準備:

• システム・コンソールが、コマンド出力全体を表示するように構成されて いることを確認します。

```
config system console
set output standard
end
```
アクセス・リストの資格情報:

- コンピューター・システム: サービス・アカウントのユーザー名/パスワー ドまたはユーザー名/SSH 鍵認証。
- サービス・アカウントには、少なくとも読み取り専用権限が必要です。

# <span id="page-40-1"></span>**IBM b** タイプのストレージ・エリア・ネットワーク **(SAN)** スイッチ

IBM b タイプの SAN デバイスをディスカバーするには、以下の手順を実行します。

- アクセス・リストの資格情報:
	- コンピューター・システム: サービス・アカウントのユーザー名/パスワー ド。
	- 仮想ファブリック・モードを無効にする場合: サービス・アカウントには、 いずれでも有効な権限を付与できます。ユーザーの権限が推奨されてい ます。
	- 仮想ファブリック・モードを有効にする場合: サービス・アカウントには、 Fabric OS に対する **Admin** 権限が必要です。

#### <span id="page-40-2"></span>**Juniper**

Juniper デバイスをディスカバーするには、以下の手順を実行します。

- コンピューター・システム: サービス・アカウントのユーザー名/パスワー ド。
- <span id="page-40-3"></span>● サービス·アカウントには、管理者権限が必要です。
- **↓ 注**: メモリー・サイズ情報のディスカバリーには、デバイスに Junos® バージョン 12.1 以降がインストールされている必要があります。

## <span id="page-41-0"></span>**Palo Alto Networks (PAN-OS)**

PAN-OS で実行されている Palo Alto Network システムをディスカバーするには、 以下の手順を実行します。

アクセス・リストの資格情報:

- コンピューター・システム: サービス・アカウントのユーザー名/パスワー ド。
- サービス・アカウントには、Superuser または Superuser (読み取り専用) が 必要です。
- サービス・アカウントには、REST API アクセス (ポート 443) が必要です。

# <span id="page-41-1"></span>**QLogic** スイッチ

QLogic スイッチをディスカバーするには、以下の手順を実行します。

アクセス・リストの資格情報:

- コンピューター・システム: サービス・アカウントのユーザー名/パスワー ド。
- サービス・アカウントには、管理者権限が必要です。

# <span id="page-41-2"></span>ストレージ・デバイス

このセクションには、以下のタイプのストレージ・デバイスおよびテープ・デバ イスに関する詳細情報を記載します。

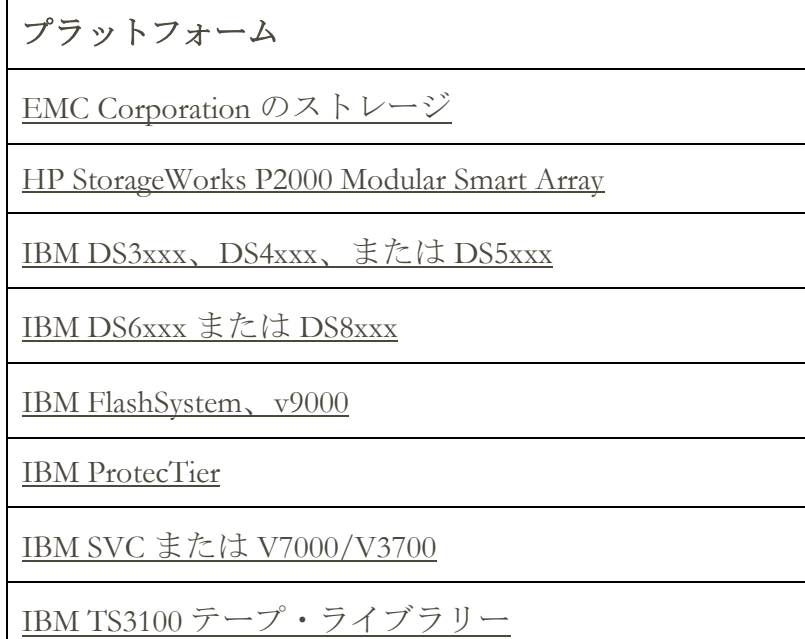

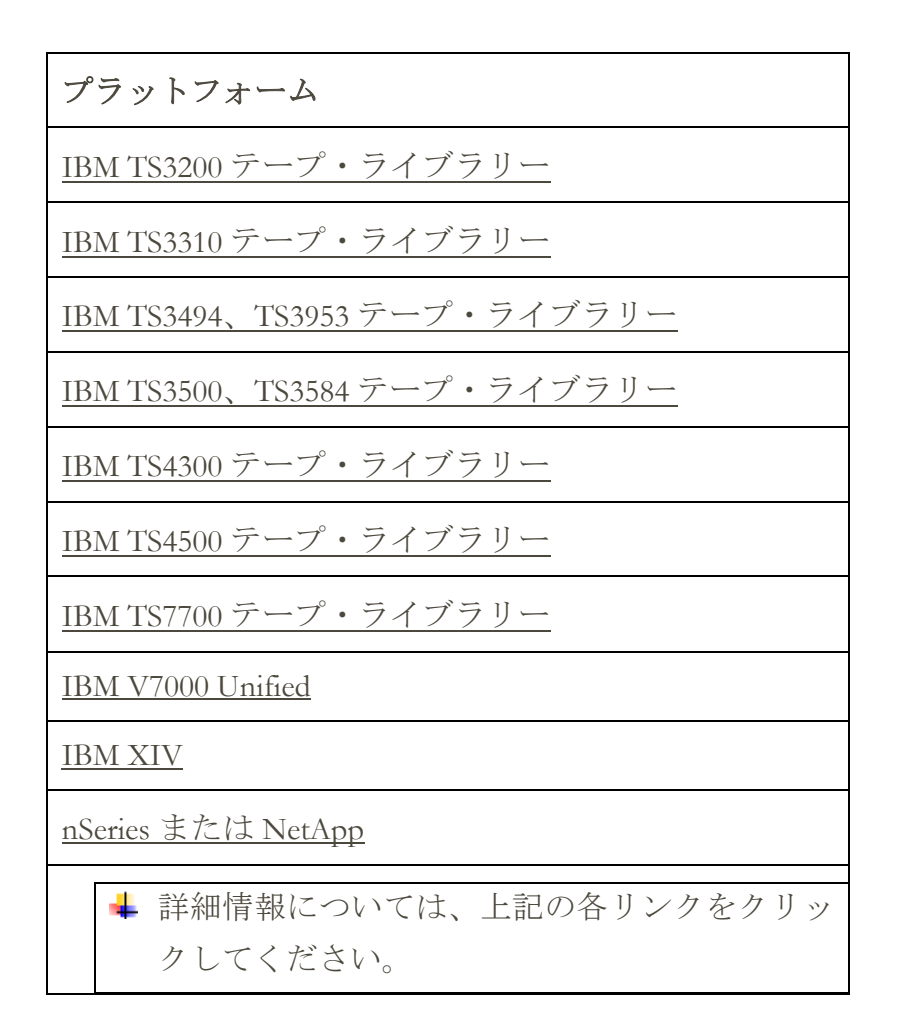

# <span id="page-42-0"></span>**EMC Corporation** のストレージ

# **EMC CLARiiON / VNX / VMAX**

EMC CLARiiON / VNX / VMAX の各デバイスをディスカバーするには、以下の手 順を実行します。

環境の準備:

• EMC SMI-S プロバイダー製品のインスタンスが Windows または Linux シ ステムにインストールされていることを確認します。デフォルトでは、 TSA は EMC SMI-S の推奨に従って、SLP を使用してプロバイダーの場所 をディスカバーします。ネットワーク・セキュリティー・ポリシーによ って SLP ネットワーク・トラフィックがブロックされている場合は、 SLP を使用しないで EMC SMI-S プロバイダーに直接アクセスするように TSA を構成できます。

- ご使用のネットワーク・セキュリティーが SLP ネットワーク・トラフィ ックを許容していない場合、「ディスカバリー設定」→「接続設定」ペ ージを使用して、EMC SMI-S プロバイダーが照会要求を行うために listen するポートに関する情報を指定します。
- SMI-S プロバイダーが使用している IP アドレスの 1 つ以上がスコープ・ セットに定義済みであることを確認します。TSA は、SMI-S プロバイダ ーに接続して、管理対象の EMC デバイスに関する情報を取得します。 個々の EMC デバイスの IP アドレスは、スコープ・セット内に含める必 要はありません。TSA は、使用可能な場合は HTTPS を使用して SMI-S プ ロバイダーに接続を試みます。そうでない場合は、HTTP が使用されま す。
- アクセス・リストの資格情報:
	- コンピューター・システム:サービス・アカウントのユーザー名/パスワー ド。
	- サービス·アカウントには、いずれでも有効な役割を付与できます。モ ニター役割が推奨されています。
- **↓ SMI-S プロバイダーの資格情報のみを TSA に入力する必要があります。EMC デ** バイスの資格情報を入力する必要はありません。

# **EMC Data Domain**

EMC Data Domain デバイスをディスカバーするには、以下の手順を実行します。

アクセス・リストの資格情報:

- コンピューター・システム: サービス・アカウントのユーザー名/パスワー ド。
- サービス・アカウントには、任意のレベルの権限を付与できます。最小レ ベルの権限を使用することが推奨されています。

#### <span id="page-43-0"></span>**HP StorageWorks P2000 Modular Smart Array**

HP Storage システムをディスカバーするには、以下の手順を実行します。

- コンピューター・システム: サービス・アカウントのユーザー名/パスワー ド。
- サービス・アカウントには、任意のレベルの権限を付与できます。最小レ ベルの権限を使用することが推奨されています。

# <span id="page-44-3"></span><span id="page-44-0"></span>**IBM DS3xxx**、**DS4xxx** または **DS5xxx** ストレージ

IBM DS3xxx、DS4xxx または DS5xxx の各デバイスをディスカバーするには、以下 の手順を実行します。

- 環境の準備:
	- ストレージ・マネージャーで、リモート **smcli** コマンドの使用が許容され ていることを確認します。

アクセス・リストの資格情報:

- 保護されていないストレージ・デバイスの場合、資格情報は不要です。
- 保護されたストレージ・デバイスの場合、以下の手順を実行します。
	- o コンピューター・システム: サービス・アカウントのユーザー名/パス ワード。
	- o サービス・アカウントには、**admin** 役割またはモニター役割を設定で きます。モニター役割が推奨されています。

# <span id="page-44-1"></span>**IBM DS6xxx / DS8xxx** ストレージ

IBM DS6xxx / DS8xxx デバイスをディスカバーするには、以下の手順を実行します。

環境の準備:

• ストレージ・マネージャーで、リモート **dscli** コマンドの使用が許容され ていることを確認します。

アクセス・リストの資格情報:

- コンピューター・システム: サービス・アカウントのユーザー名/パスワー ド。
- サービス·アカウントにはモニター役割が必要です。

#### <span id="page-44-2"></span>**IBM FlashSystem**、**v9000**

IBM FlashSystems をディスカバーするには、以下の手順を実行します。

環境の準備:

- 以前のモデルの場合、システムのディスカバーを正常に行うには、MCP (Management Control Port) がアクティブ状態にある必要があります。
	- o システムがアクティブ状態にあるか確認するには、コマンド system status を実行します。
	- o 2 つの IP アドレスのうちの一方の IP がダウンすると、システムはパ ッシブ状態になります。もう一方のイーサネット・ポートをアクティ ブにするには、コマンド - sync activate を実行します。
	- o ディスカバーされるシステムは、管理 IP アドレスまたは構成ノード (あるいはその両方) でなければなりません。

アクセス・リストの資格情報:

- コンピューター・システム: サービス・アカウントのユーザー名/パスワー ドまたはユーザー名/SSH 鍵認証。
- サービス・アカウントには、いずれでも有効な役割を付与できます。モ ニター役割が推奨されています。

#### <span id="page-45-0"></span>**IBM ProtecTIER**

ProtecTIER デバイスをディスカバーするには、以下の手順を実行します。

アクセス・リストの資格情報:

- コンピューター・システム: サービス・アカウントのユーザー名/パスワー ド。
- サービス・アカウントには、管理者特権が必要です。

#### <span id="page-45-1"></span>**IBM SVC**、**V7000/V3700** ストレージ

SVC デバイスおよび V7000/V3700 デバイスをディスカバーするには、以下の手順 を実行します。

- コンピューター・システム:認証のためのユーザー名/パスワードまたはユ ーザー名/SSH 鍵。
- サービス・アカウントには、いずれでも有効な役割を付与できます。モ ニター役割が推奨されています。

#### <span id="page-46-0"></span>**IBM TS3100** テープ・ライブラリー

TS3100 テープ・ライブラリー・デバイスをディスカバーするには、以下の手順を 実行します。

- アクセス・リストの資格情報:
	- コンピューター・システム:サービス・アカウントのユーザー名/パスワー ド。
	- サービス・アカウントには、管理者権限が必要です。

# <span id="page-46-1"></span>**IBM TS3200** テープ・ライブラリー

TS3200 テープ・ライブラリー・デバイスをディスカバーするには、以下の手順を 実行します。

アクセス・リストの資格情報:

- コンピューター・システム: サービス・アカウントのユーザー名/パスワー ド。
- サービス・アカウントには、管理者権限が必要です。

### <span id="page-46-2"></span>**IBM TS3310** テープ・ライブラリー

TS3310 テープ・ライブラリー・デバイスをディスカバーするには、以下の手順を 実行します。

環境の準備:

• Web サービスは、常にセキュア・モードで構成されます。

アクセス・リストの資格情報:

- コンピューター・システム: サービス・アカウントのユーザー名/パスワー ド。
- サービス・アカウントには、管理者権限が必要です。

#### <span id="page-46-3"></span>**IBM TS3494**、**TS3953** テープ・ライブラリー

TS3494、TS3953 テープ・ライブラリー・デバイスをディスカバーするには、以下 の手順を実行します。

アクセス・リストの資格情報:

● コンピューター・システム: サービス・アカウントのユーザー名/パスワー ド。

● サービス·アカウントには、必要最小限の権限を付与できます。

### <span id="page-47-0"></span>**IBM TS3500**、**TS3584** テープ・ライブラリー

以下の前提条件が必要です。

- TS3500 テープ・ライブラリーは、ファームウェア・レベル 8xxx (以上) で ある必要があります。
- Advanced Library Management System (ALMS) がインストール済みで有効にな っている必要があります。

**↓ SSL と 非 SSL の両方の接続がサポートされています。** 

TS35xx テープ・ライブラリー・デバイスをディスカバーするには、以下の手順を 実行します。

環境の準備:

- TS3500 Web インターフェースは、「パスワード保護なし」と「パスワー ド保護」のどちらを使用しても構成できます。
	- 「パスワード保護」がアクティブな場合、以下の『アクセス・リスト の資格情報』で説明しているように資格情報を作成します。
	- o 「パスワード保護」が無効な場合、資格情報は必要ありません。

アクセス・リストの資格情報:

- コンピューター・システム: サービス・アカウントのユーザー名/パスワー ド。
- サービス・アカウントには、管理者権限が必要です。

### <span id="page-47-1"></span>**IBM TS4300** テープ・ライブラリー

以下の前提条件が必要です。

● TS4300 テープ・ライブラリーでは、ポート 3031 (HTTPS を使用) で Rest API が有効になっている必要があります。

TS4300 テープ・ライブラリー・デバイスをディスカバーするには、以下の手順を 実行します。

アクセス・リストの資格情報:

● コンピューター・システム:サービス・アカウントのユーザー名/パスワー ド。

- サービス·アカウントには、少なくともサービスの権限レベルが必要で す。
- 資格情報は、ポート 3031 (HTTPS を使用) の Rest API へのアクセス権限を 有している必要があります。

# <span id="page-48-0"></span>**IBM TS4500** テープ・ライブラリー

以下の前提条件が必要です。

- TS4500 テープ・ライブラリーはファームウェア・レベル 1.4.1.2 以降 (最大 1.7.0.0) である必要があります。
- Advanced Library Management System (ALMS) がインストール済みで有効にな っている必要があります。

**↓ SSL と 非 SSL の両方の接続がサポートされています。** 

TS4500 テープ・ライブラリー・デバイスをディスカバーするには、以下の手順を 実行します。

環境の準備:

• TS4500 Web インターフェースは、ユーザー名/パスワードを要求するよう に構成することも、ユーザー名/パスワードを要求しないように構成する こともできます。

アクセス・リストの資格情報:

- コンピューター・システム: サービス・アカウントのユーザー名/パスワー ドが求められるのは、TS4500 がログイン資格情報を要求するように構成 されている場合のみです。
- サービス·アカウントは、サービス役割にマップされる必要があります。

#### <span id="page-48-1"></span>**IBM TS7700** テープ・ライブラリー

TS7700 テープ・ライブラリー・デバイスをディスカバーするには、以下の手順を 実行します。

アクセス・リストの資格情報:

• コンピューター・システム: サービス・アカウントのユーザー名/パスワー ド。

● サービス·アカウントに必要なのは、読み取り専用権限のみです。

#### <span id="page-49-0"></span>**IBM V7000 Unified** ストレージ

V7000 Unified デバイスをディスカバーするには、以下の手順を実行します。

アクセス・リストの資格情報:

- コンピューター・システム: サービス・アカウントのユーザー名/パスワー ド。
- サービス·アカウントには、いずれでも有効な役割を付与できます。モ ニター役割が推奨されています。

#### <span id="page-49-1"></span>**IBM XIV** ストレージ

XIV デバイスをディスカバーするには、以下の手順を実行します。

環境の準備:

• ストレージ・マネージャーで、リモート **xcli** コマンドの使用が許容され ていることを確認します。

アクセス・リストの資格情報:

- コンピューター・システム: サービス・アカウントのユーザー名/パスワー ド。
- サービス·アカウントには読み取り専用ユーザー役割が必要です。
- XIV システムで、アラート生成前の無効なサインオン試行のしきい値が低 く設定されている場合もありますので、ご注意ください。大きな資格情 報セットを使用している場合は、この制限を超過することで、不必要に 問題が報告される可能性があります。XIV デバイスを単一のスコープ・ セットにまとめて、それらのサービス・アカウントの資格情報をそのス コープ・セットに制限することを試してみてください。

#### <span id="page-49-2"></span>**nSeries** または **NetApp** ストレージ

nSeries または NetApp デバイスをディスカバーするには、以下の手順を実行しま す。

環境の準備:

- データ収集は、Data ONTAP CLI、RLM CLI および SP CLI で構成されたシ ステムでサポートされています。ただし、BMC CLI はサポートされてい ません。
- **telnet.distinct.enable** オプションをオンにしておく必要があります。

- コンピューター・システム:サービス・アカウントのユーザー名/パスワー ド。
- サービス・アカウントには、任意のレベルの権限を付与できます。最小レ ベルの権限を使用することが推奨されています。

# <span id="page-51-0"></span>ファイアウォールの考慮事項

アプライアンスとディスカバリー・デバイスの間にあるファイアウォールは、完 全で正常なディスカバリーの実行を妨げることがあります。

ファイアウォールをトラバースする必要があるケースでは、ディスカバー対象の デバイスのタイプによっては、ファイアウォールのポートを開いておく必要があ る場合があります。通常は、ポート 22 (SSH) と 161 (SNMP) を開いておく必要があ ります。これらに加えて、サポート対象のデバイスに応じ、以下の表にある適切 なポートを開いておく必要があります。

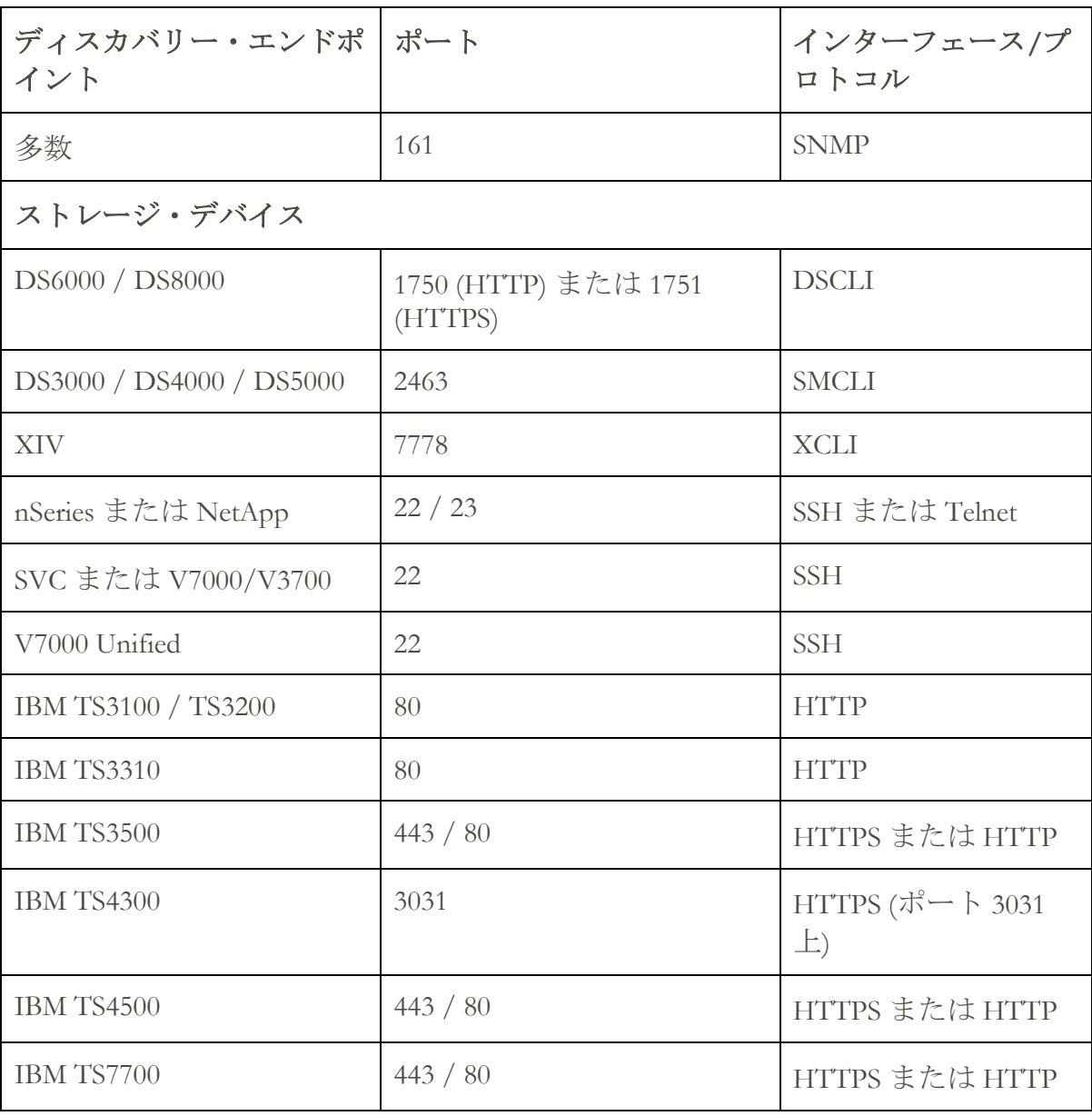

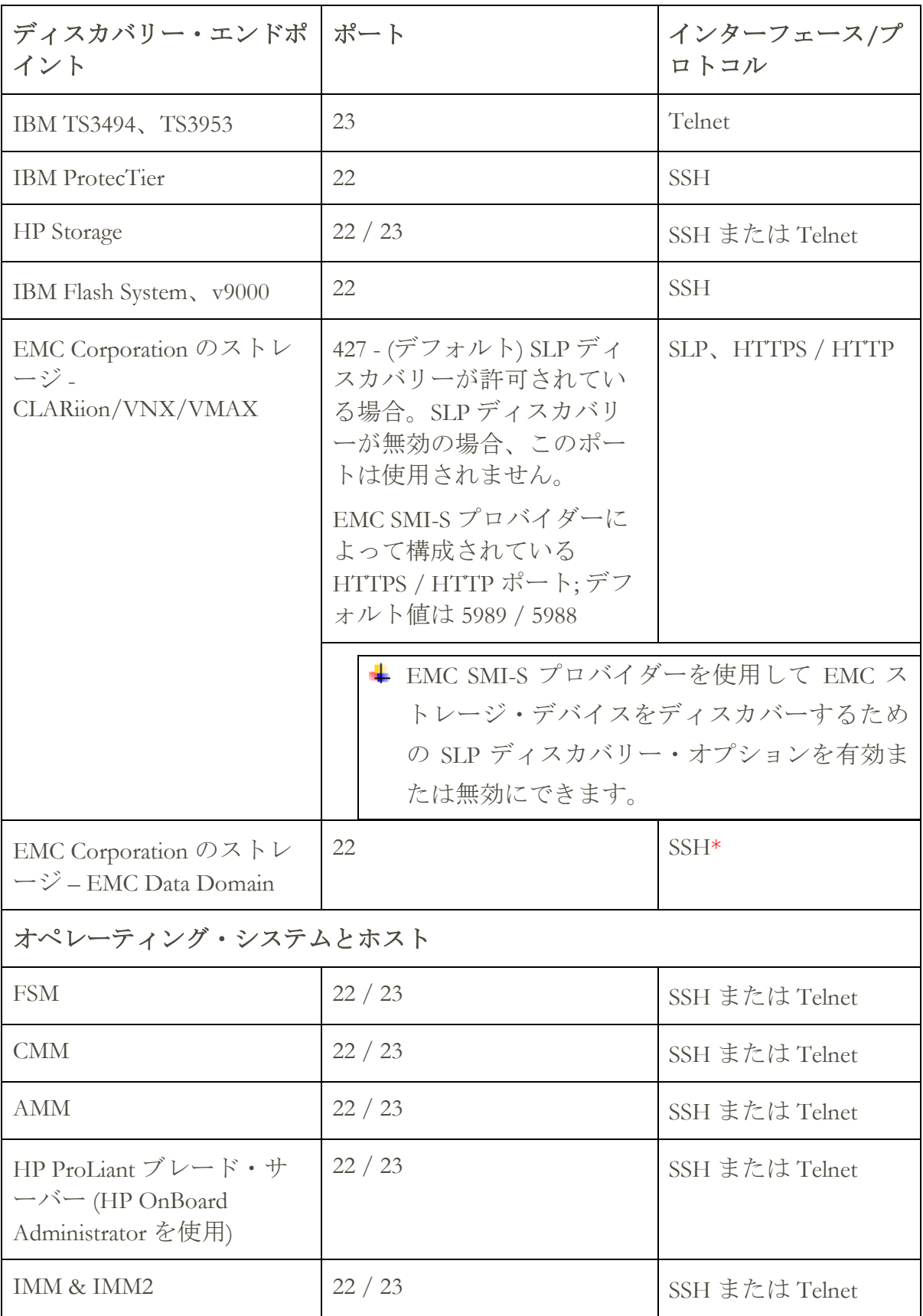

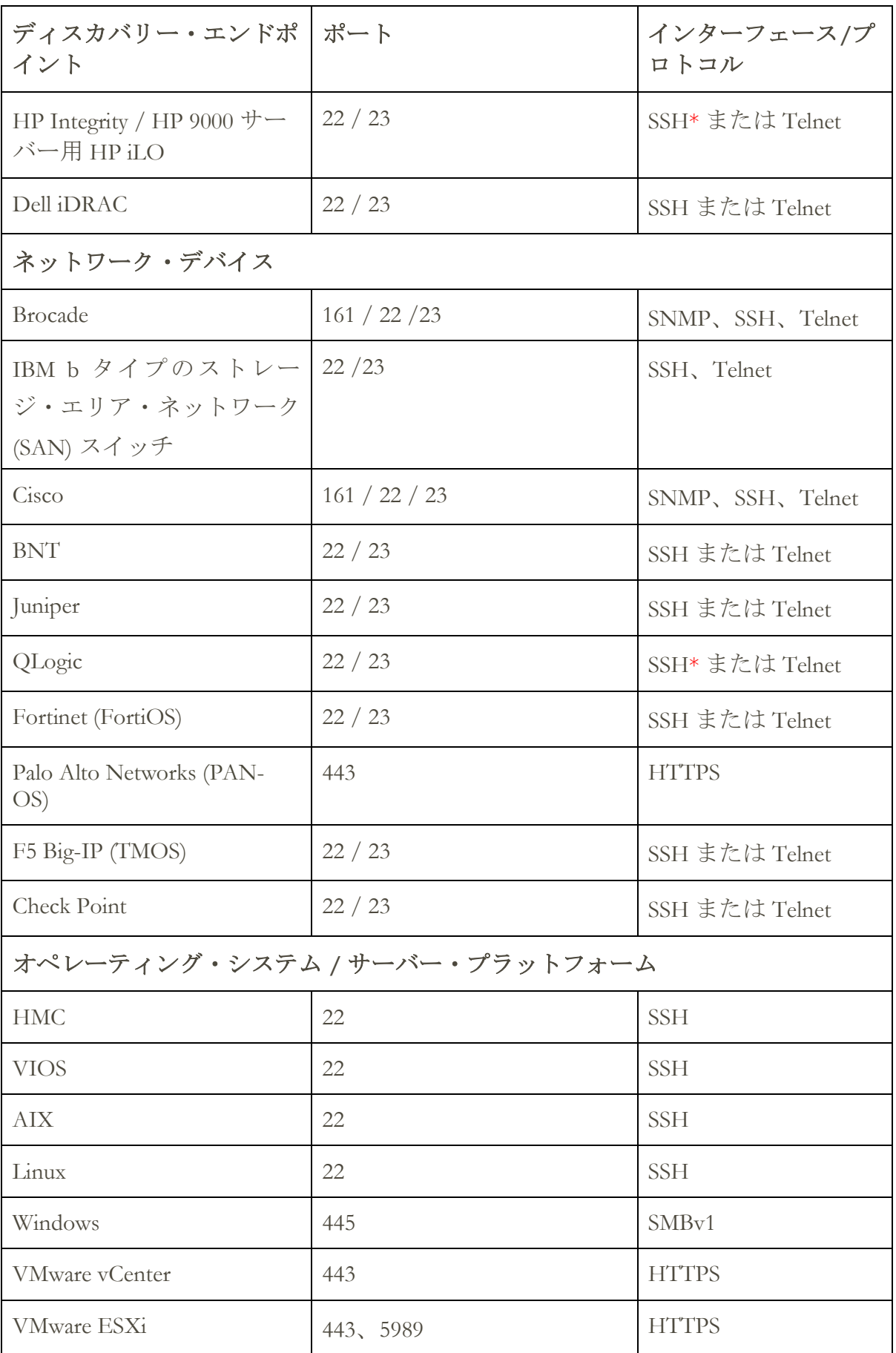

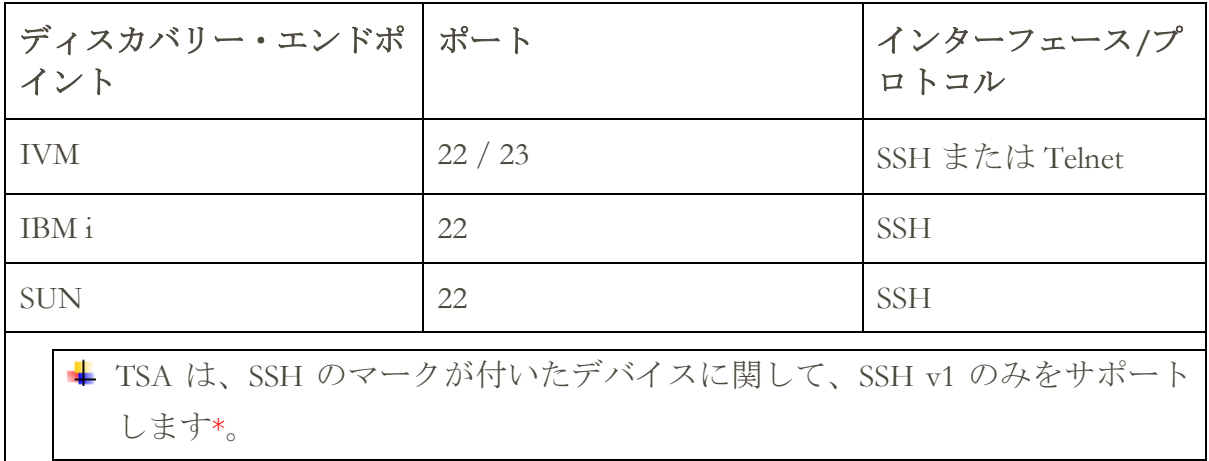

# <span id="page-55-0"></span>ディスカバリーの問題

ディスカバリーの問題の多くは、アクセスや権限の問題によるものです。

最も一般的なアクセスの問題は、デバイス上の必要なポートへのアクセスがファ イアウォールによってブロックされることによるものです。開いてアクセス可能 にしておく必要のあるポートは、デバイス・タイプによって異なります。利用可 能なポートを判別するには、[『ファイアウォールの考慮事項』](#page-51-0)セクション [\(50](#page-51-0) ペ ージ) を参照してください。

最も一般的な権限の問題には、以下のものがあります。

- 資格情報が定義されていない。デバイスの資格情報が TSA で定義されて いて、デバイス上に適切なサービス・アカウントが作成されていること を確認します。
- 資格情報のユーザー名またはパスワードが正しくない。資格情報の作成 または編集時にテスト機能を使用して、資格情報が有効であることを確 認します。
- 資格情報のパスワードの有効期限が切れている。
- 資格情報に、デバイスに対する必要な権限が不足している。ターゲッ ト・デバイスに対する資格情報の要件を確認するには[、『デバイス・デ](#page-15-0) [ィスカバリーの構成』セ](#page-15-0)クション [\(14](#page-15-0) ページ) を参照してください。
- 有効な資格情報タイプを使用していない。Windows デバイスでは、「コン ピューター・システム」資格情報ではなく、「コンピューター・システ ム (Windows)」資格情報を作成します。

**→ 「認証状況」ページ (「ツール」→「認証状況」) で、サービス・アカウントの** 資格情報に期限切れのパスワードがないか、または無効になったものがないか確 認してください。

# <span id="page-56-0"></span>継続的に対応すべき考慮事項

ネットワークの適切な部分が TSA で定義され、正常にスキャンされた後は、TSA がディスカバリーと伝送を適切なスケジュールで定期的に実施するようにできま す。

次のようなアクティビティーを継続的に実行する必要があります。

- TSA によって生成されたレポートを、IBM 担当員と定期的に確認する。
- TSA ユーザー・インターフェースを使用して定期的にバックアップを実 施し、TSA 構成のコピーを保存する。

**↓** この操作では、TSA によって収集されたデータは保存されません。構成情報の みが保存されます。

- 「認証状況」ページ **(**「ツール」→「認証状況」**)** で、サービス・アカウ ントの資格情報に期限切れのパスワードがないか、または無効になった ものがないかを定期的に確認してください。
- デバイスのサービス・アカウントのパスワードが更新されたら、TSA で もパスワードも更新し、TSA の資格情報の定義がターゲット・デバイス の資格情報と常に同期しているようにする。
- ご使用の環境のセキュリティー・ポリシーが許すなら、サービス・アカウ ントに有効期限のないパスワードを設定するか、SSH 鍵を使用する。そ のようにしておけば、TSA ユーザー・インターフェースとデバイスのパ スワードを定期的に更新する必要はありません。

# <span id="page-57-0"></span>トラブルシューティング

# <span id="page-57-1"></span>**AMM** のディスカバリーでのアクティブ・セッション

AMM デバイスには、同時にアクティブにできるセッションの数を制限する設定 (最大数は 20) があります。この設定値が、TSA がセッションを作成できるだけの 数になっていないと、AMM デバイスをディスカバーすることができません。

AMM デバイスのアクティブ・セッション数の制限を変更するには、以下の手順を 実行します。

- 1. Web ブラウザーに AMM デバイスの IP アドレスを入力して、AMM Web イ ンターフェースにログインします。
- 2. 「**MM Control**」→「**Login Profiles**」に起動します。
- 3. TSA がデバイスをディスカバーするために使用するログイン ID をクリッ クします。
- 4. 「**Maximum simultaneous active sessions**」の設定値を大きな値に変更しま す。
- 5. ページの右下にある「保存」をクリックします。

# <span id="page-58-0"></span>付録 A: 用語および定義

本資料は、読者がインターネット・プロトコル (IP) ネットワークおよびプロトコ ルに関して十分に理解していることを前提としています。

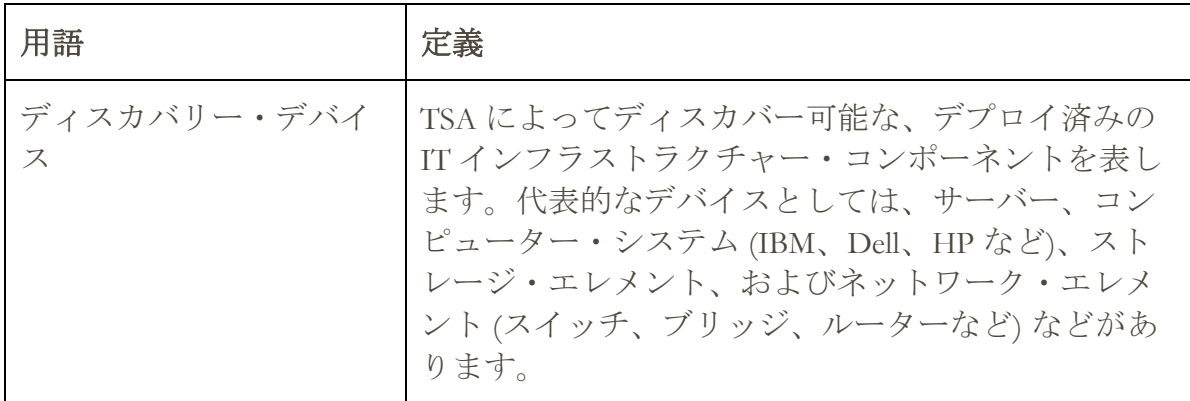

# <span id="page-59-1"></span><span id="page-59-0"></span>ユーザー・インターフェースのダウンロード機能

Web ブラウザーの使用時に、「すべてのログをダウンロード」(「アクティビティ ー・ログ」 ページ) またはファイルのダウンロード (「ディスカバリー履歴」ペー ジ) が正常に完了しないことがあります。この問題を解決するには、「IBM Technical Support Appliance セットアップ・ガイド」にあるように、サポートされて いる別の Web ブラウザーを使用してみてください。それができない場合は、ご使 用のブラウザーのプロパティーをデフォルト設定に戻してみてください。

# <span id="page-60-0"></span>付録 C: VMware ESXi の CIM プロバイダー

CIM プロバイダーは、VMware ESXi を実行しているサーバーに関するハードウェ アおよびファームウェアの追加情報を収集できる VMware ESXi プラグイン・セッ トです。TSA および VMware vCenter のどちらも、この追加情報を有効活用できま す。

CIM プロバイダー・プラグインは、サーバーおよびコンポーネントの製造元によ って開発されています。CIM プロバイダー・プラグインが ESXi に確実に含まれ るようにするには、CIM プロバイダー・プラグインが含まれている、カスタマイ ズされたインストール・イメージを使用してください。CIM プロバイダーがイン ストールされていない既存の VMware ESXi インスタンスの場合は、サーバーおよ びコンポーネントの製造元から必要なプラグインを入手して、ESXi にインストー ルしてください。VMware は、製造元が提供する各種プラグインのリストを提供し ています。

詳細については、

[https://www.vmware.com/resources/compatibility/pdf/vi\\_cim\\_guide.pdf](https://www.vmware.com/resources/compatibility/pdf/vi_cim_guide.pdf) を参照してくだ さい。

CIM プロバイダーがアクティブであるか確認し、アクティブでない場合に CIM プ ロバイダーをオンにするために、以下の手順を実行します。

# **VMware vSphere Web Client** の場合

- VMware vSphere Web Client にログインします。
- 左側のナビゲーション・ウィンドウで「ホスト」→「管理」をクリック し、右ペインで「サービス」タブをクリックします。
- 「**CIM** サーバー」を含むサービスのセットが表示されます。

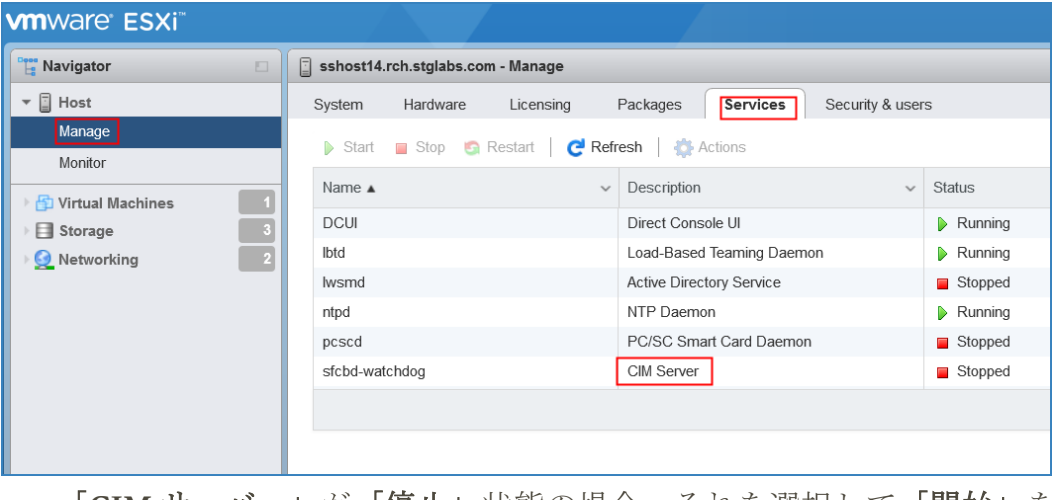

• 「**CIM** サーバー」が「停止」状態の場合、それを選択して「開始」をク

リックします。

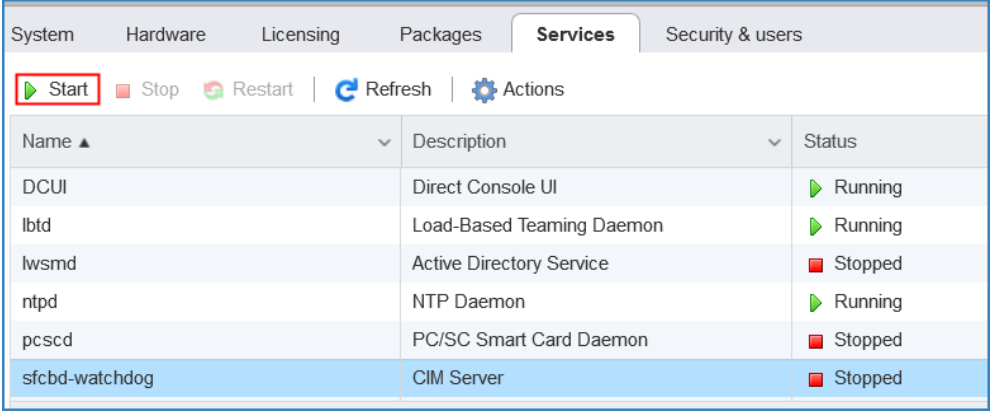

• CIM サーバー・サービスが開始され、状況は「実行中」状態になります。

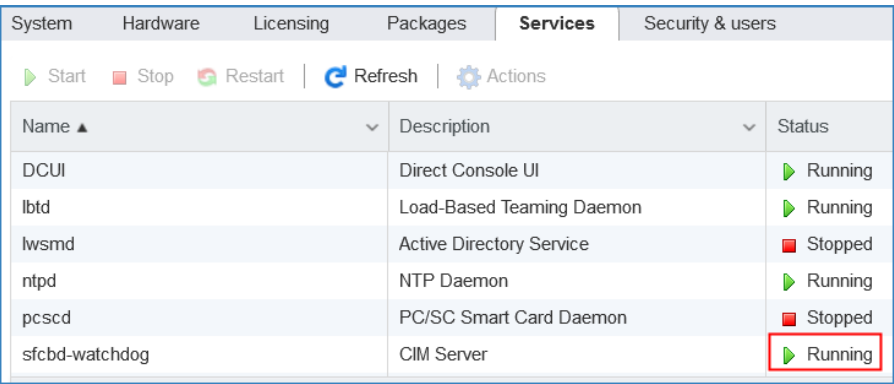

# <span id="page-62-0"></span>付録 D: WINRM を使用する Windows

Windows 2012 Server、2016 Server、および 2019 Server の場合、WINRM サービスは 自動的に開始されます。ただし、リモート管理はデフォルトでは有効になりませ ん。ここでは、WINRM が自己署名証明書を使用するリモート接続を受け入れる ことができるようにするために必要な操作を簡単にまとめています。次の事柄が 含まれます。

- WINRM が、ユーザー ID/パスワードで認証を行う HTTPS 接続を受け入 れることができるようにする
- 自己署名証明書を、有効にされた WINRM の HTTPS リスナーと関連付け る
- ポート 5986 (デフォルト WINRM HTTPS ポート) でのインバウンド接続を 許可するように Windows ファイアウォールを変更する

以下のコマンドを使用して、HTTPS を介したリモート接続を許可するように、 WINRM を設定します。

• 次のコマンドを使用して、WINRM サービスの現在の状態を確認します:

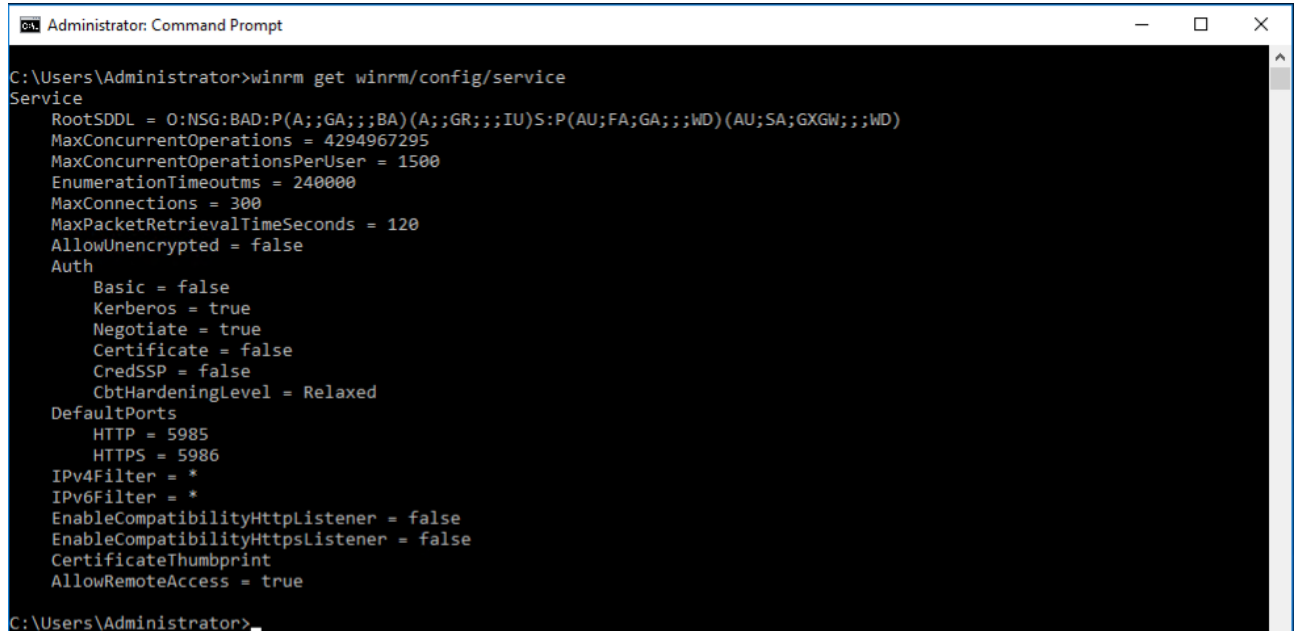

**winrm get winrm/config/service**

• **AllowUnencrypted** の値は *false* である必要があります。*true* になっている場 合は、次のコマンドを使用して *false* に変更します:

**winrm set winrm/config/service @{AllowUnencrypted="false"}**

• **Basic** の値は *true* である必要があります。*false* になっている場合は、 次の コマンドを使用して *true* に変更します:

**winrm set winrm/config/service/auth @{Basic="true"}**

• コマンド

**winrm enumerate winrm/config/listener** を使用して、WINRM が HTTPS リスナーを持っているか確認します。

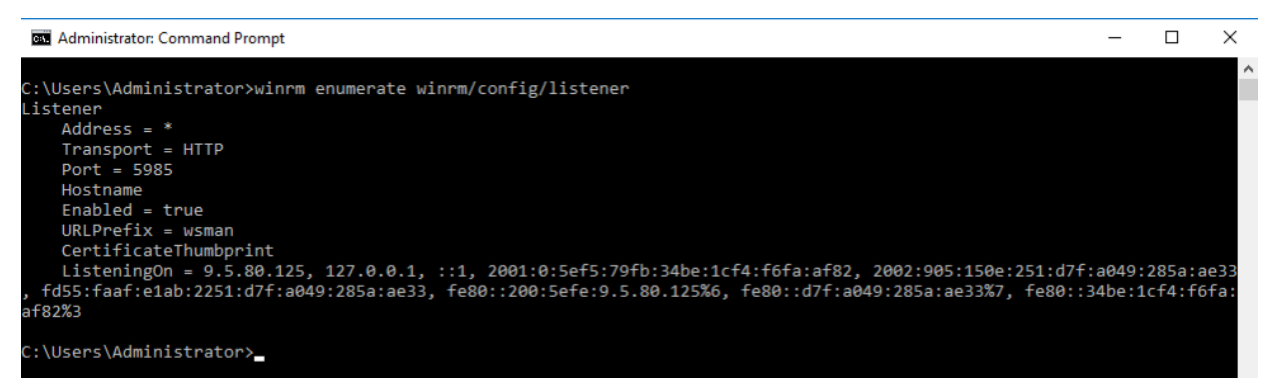

- 上記のコマンドの例では、HTTP リスナーしか存在しないので、HTTPS リスナーを構成する必要があります。HTTPS リスナーが構成されていな い場合に使用可能にするには、以下の手順に従ってください。
	- o 以下のように、PowerShell を使用して自己署名証明書を作成します。

New-SelfSignedCertificate -DnsName "myHost@myBusiness.com" - CertStoreLocation Cert:\LocalMachine\My

- 上記の例の DnsName **(myHost@myBusiness.com)** を、Windows サー バーの Windows 完全修飾ドメイン名に置き換えます。
- o 次の手順で使用するので、証明書のサムプリントを保存します。

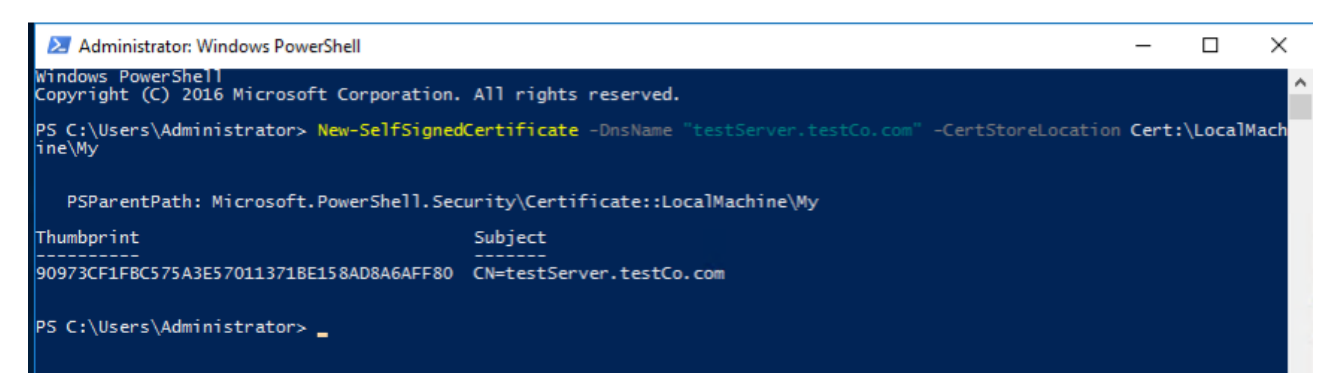

• 次のコマンドを使用して HTTPS リスナーを作成します:

**winrm create winrm/config/Listener?Address=\*+Transport=HTTPS @{Hostname="myHost@myBusiness.com";** 

**CertificateThumbprint="[COPIED\_CERTIFICATE\_THUMBPRINT]"}**

- 次のコマンドを使用して、HTTPS が構成されたことを確認します: **winrm enumerate winrm/config/listener**
- WINRM への受信リモート接続を許可するように Windows ファイアウォー ルを変更します。
	- o 「コントロール パネル」→「システムとセキュリティ」→「Windows ファイアウォール」と移動します。
	- o 「詳細設定」をクリックします。「セキュリティが強化された Windows ファイアウォール」ウィンドウが表示されます。
	- o 「受信の規則」をクリックします。
	- o 「操作」メニューを選択し、「新しい規則」をクリックします。「新 規の受信の規則ウィザード」が表示されます。
	- o 「ポート」を選択し、「次へ」をクリックします。
	- o 「**TCP**」→「特定のローカル ポート」を選択し、5986 を指定します。 「次へ」をクリックします。
	- o 「接続を許可する」オプションを選択し、「次へ」をクリックします。
	- o 「ドメイン」、「プライベート」、「パブリック」のチェック・ボッ クスが選択されていることを確認し、「次へ」をクリックします。
	- o 新規規則に名前を指定し (Windows Remote Management (HTTPS-In) など)、 「完了」をクリックします。

© IBM Corporation 2021 IBM Corporation Marketing Communications Systems and Technology Group Route 100 Somers, New York 10589 Produced in the United States of America 2021 年 1 月。 All Rights Reserved

本書は米国 IBM が提供する製品およびサービスについて作成したものです。 本書 に記載の製品、サービス、または機能が日本においては提供されていない場合が あります。

情報は予告なしに変更される場合があります。 日本で利用可能な製品、サービス、 および機能については、日本 IBM の営業担当員にお尋ねください。

IBM の将来の方向性および指針に関するすべての記述は、予告なく変更または撤 回される場合があります。これらは目標および目的を提示するものにすぎません。

IBM、IBM ロゴ、POWER、System I、System p および i5/OS は、世界の多くの国で 登録された International Business Machines Corporation の商標です。現時点での IBM の商標リストについては、http://www.ibm.com/legal/copytrade.shtml をご覧くださ い。

IBM ハードウェア製品は、新部品のみ、または新部品と再製部品の組み合わせに より製造されています。 ただし、いずれの場合であれ、IBM 所定の保証が適用さ れます。

本装置は FCC 規則の対象となります。購入者への最終納入の前に、該当する FCC 規則に適合する予定です。

IBM 以外の製品に関する情報は、その製品の供給者から入手したものです。

IBM 以外の製品の性能に関する質問は、それらの製品の供給者にお願いします。

IBM のホーム・ページ、http://www.ibm.com もインターネットでご覧ください。

インターネット上の IBM System p のホーム・ページ

(http://www.ibm.com/systems/p) もご覧ください。

インターネット上の IBM System I のホーム・ページ (http://www.ibm.com/systems/i) もご覧ください。

PSW03007-USEN-00